© ВсеПлатежи, НКО «Перспектива» (ООО), 2024

# **Платёжный шлюз «ВсеПлатежи»**

**Руководство Мерчанта**

Версия 5.9

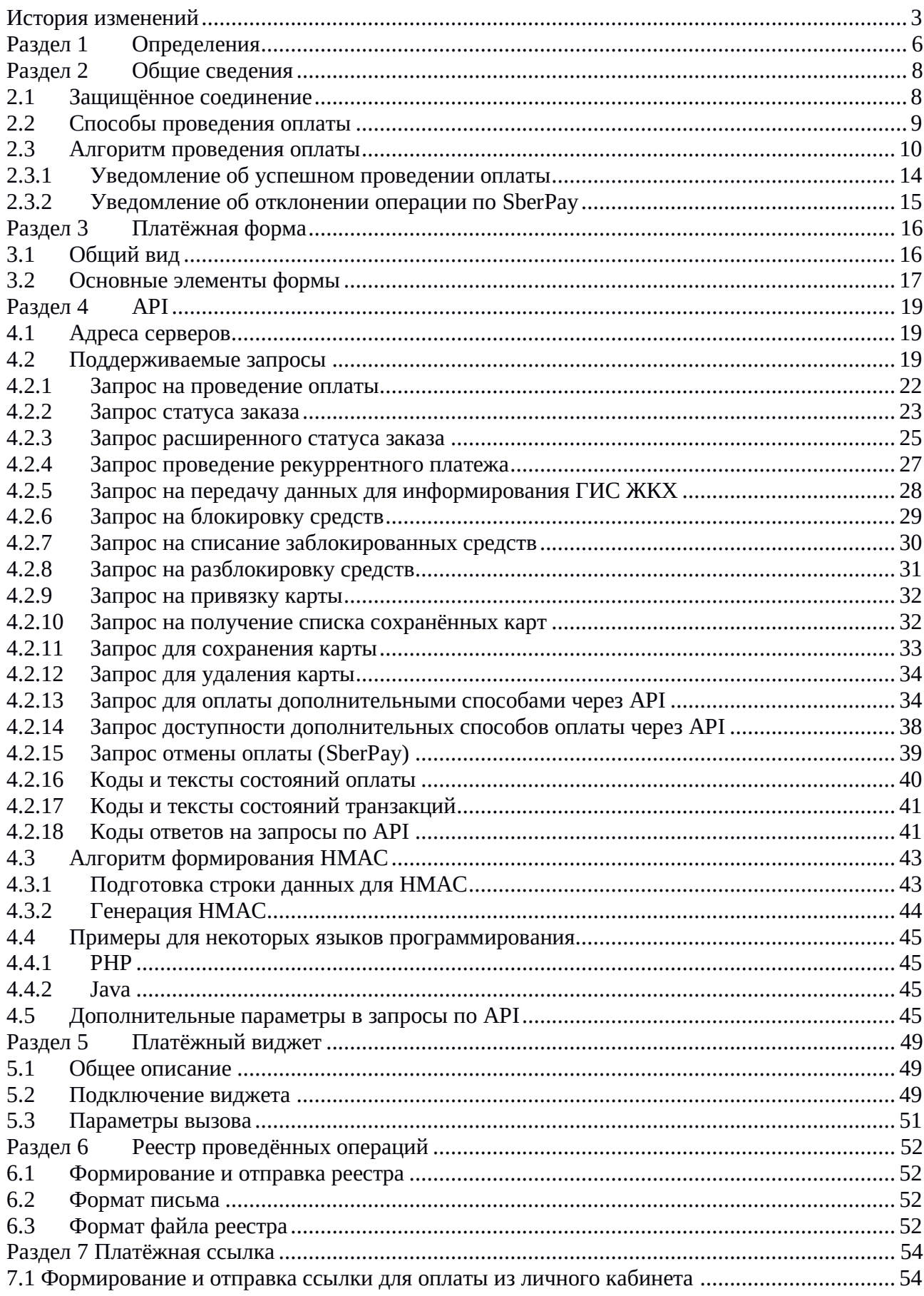

## Оглавление

## <span id="page-2-0"></span>**История изменений**

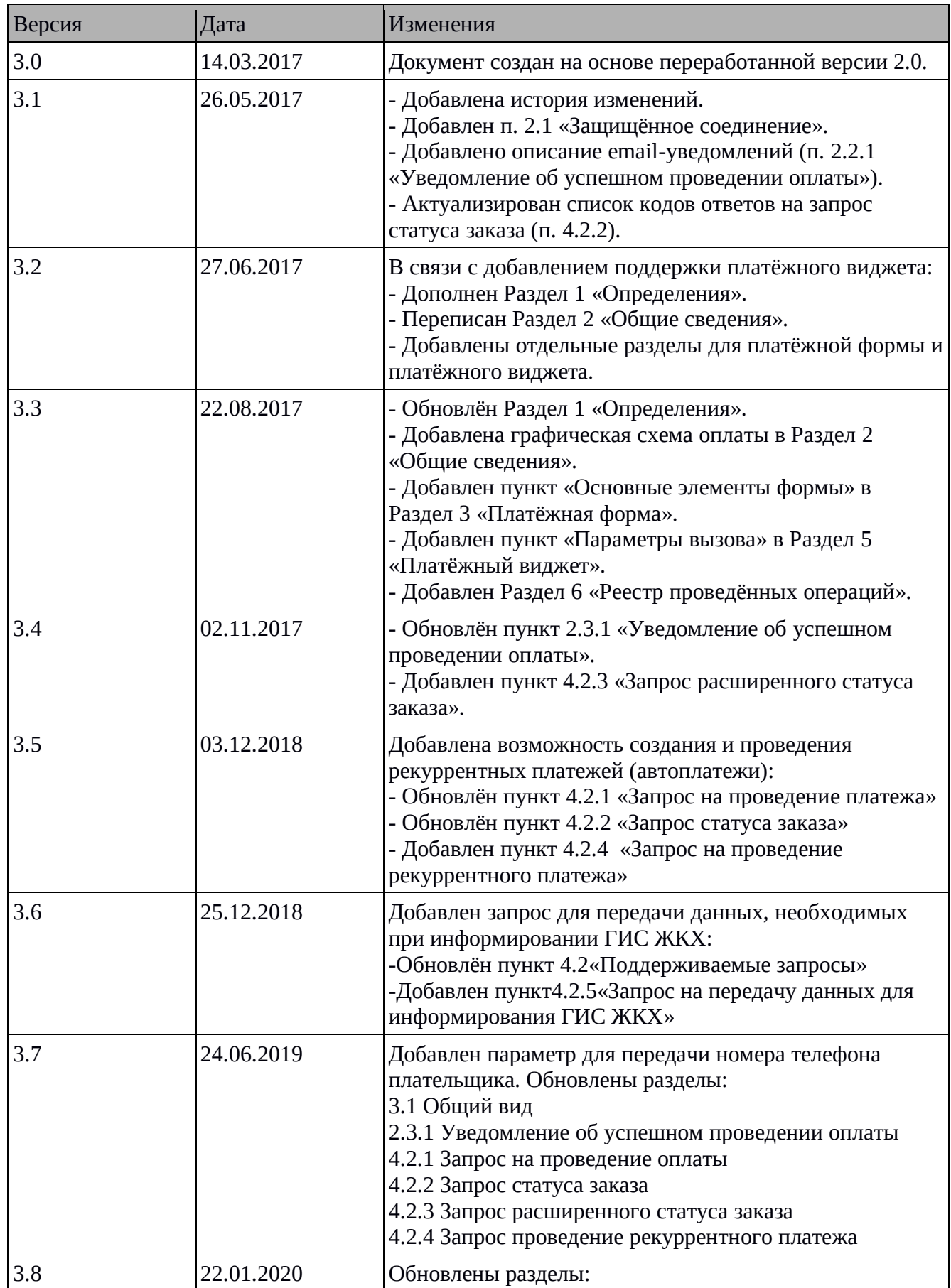

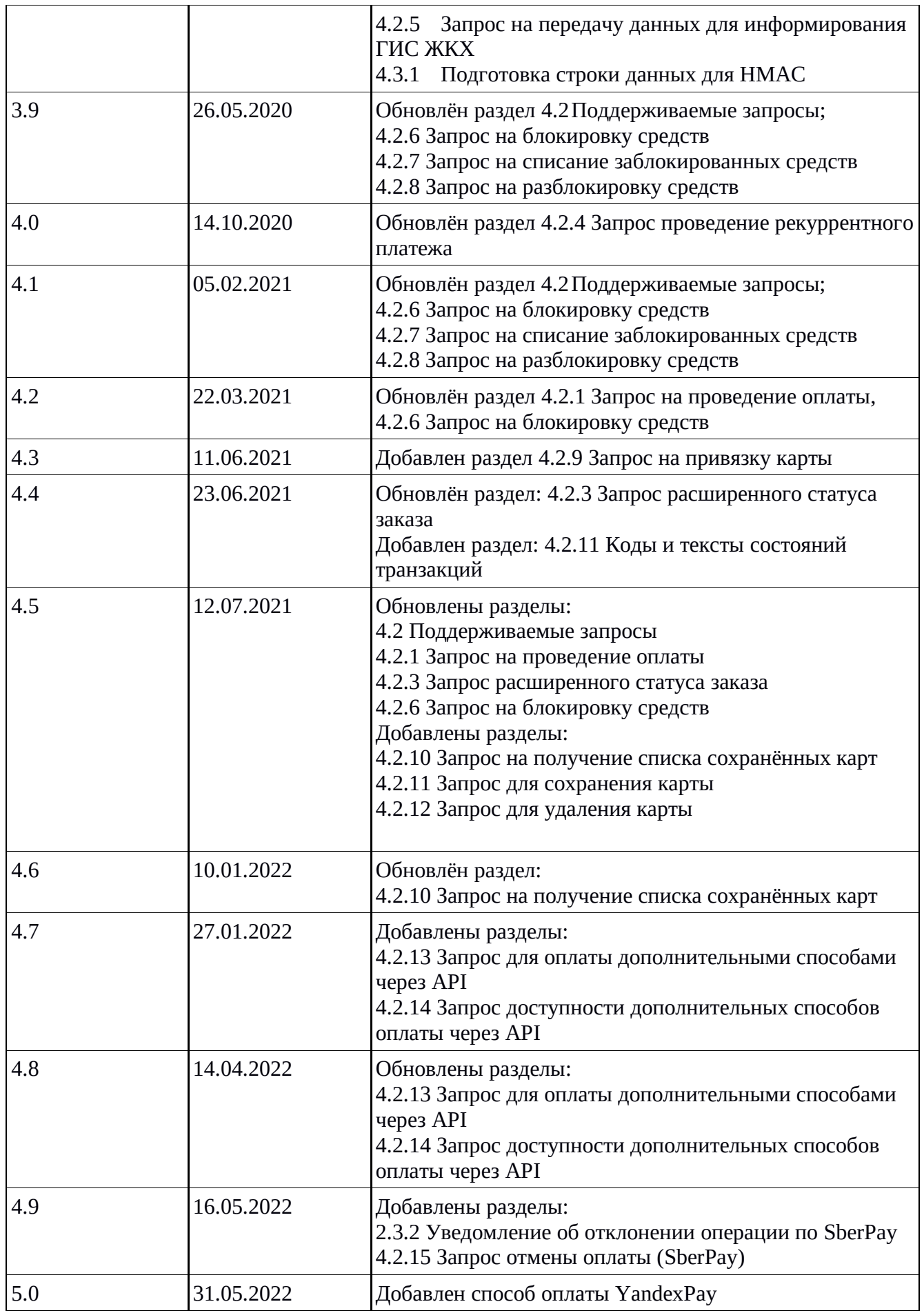

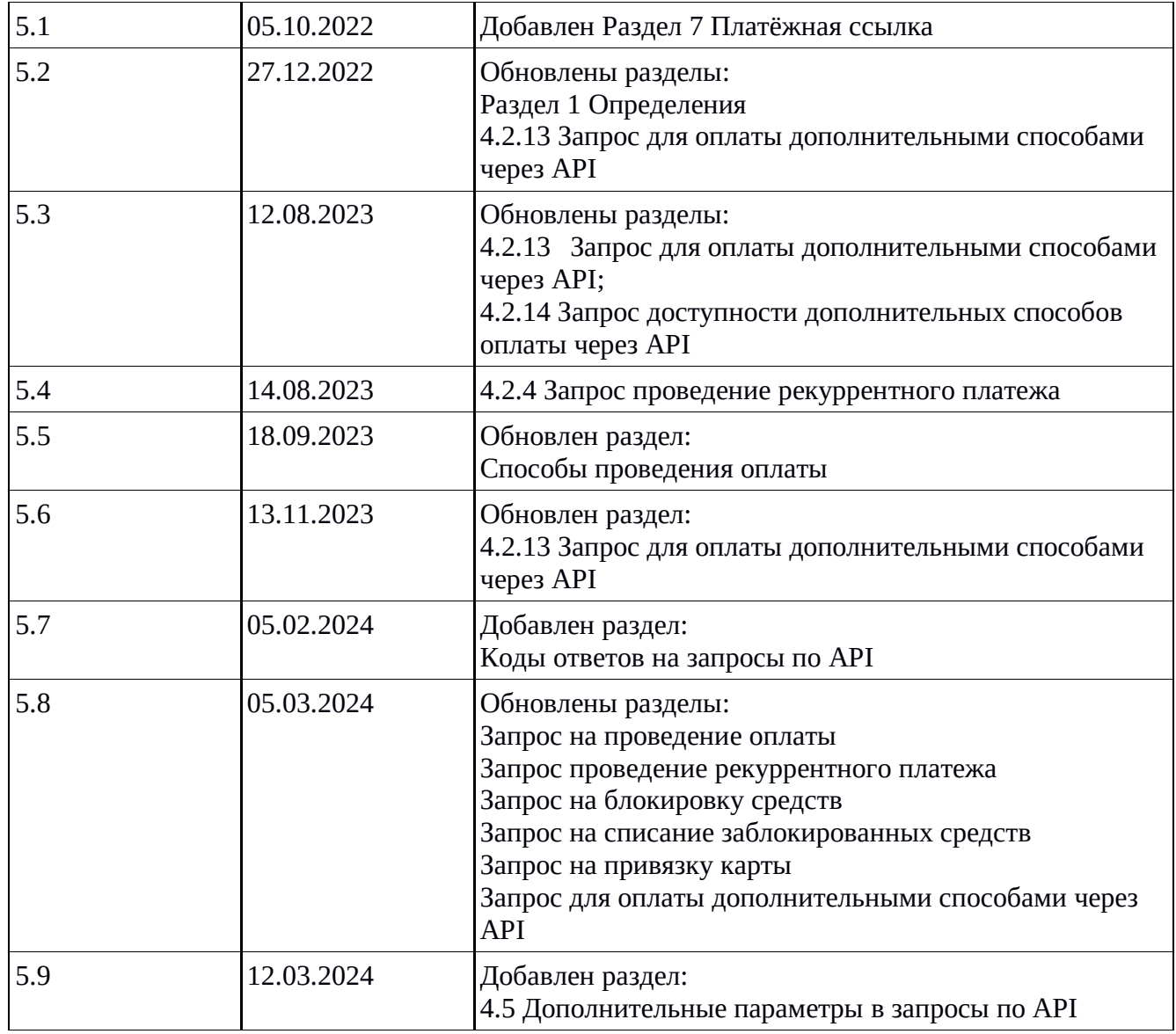

## **Раздел 1 Определения**

<span id="page-5-0"></span>**Платёжный шлюз «ВсеПлатежи»** — совокупность программных и аппаратных средств, выполняющих: 1) обработку запросов Торговых точек на проведение операций, 2) проведение операций, 3) передачу результатов проведения операций Торговым точкам. Далее используется термин «Платёжный шлюз».

**Торговая точка** (**Мерчант**) — клиент Платёжного шлюза, с которым заключён договор на оказание услуг Платёжного шлюза и налажено техническое взаимодействие.

**Пользователь** — лицо, инициирующее проведение операции оплаты, клиент Торговой точки.

**Эква́йринг** (от англ. acquire — приобретать, получать) — приём к оплате платёжных карт в качестве средства оплаты товара, работ, услуг. *(Википедия)*

**Интернет-эквайринг** — это технология, являющаяся разновидностью эквайринга, позволяющая принимать к оплате банковские карты через Интернет. *(Википедия)*

**Банк-эквайер** — банк, уполномоченный принимать к оплате платёжные карты, посредством POS-терминалов или через интернет.

**Банк-эмитент** — банк, выпускающий в обращение банковские карты. Банк-эквайер выполняет запросы авторизации и списания денежных средств в банк-эмитент, т. е. в банк, выпустивший конкретную платёжную карту.

**Фискальный чек** — чек, который продавец формирует на онлайн-кассе для передачи покупателю или клиенту. 54-ФЗ обязывает продавцов выдавать покупателям и клиентам фискальные чеки. По запросу Мерчанта на платёжном шлюзе может быть настроена возможность сбора и передачи данных в онлайн-кассу партнёра для отправки чеков клиентам.

**3-D Secure (3DS)** — технология, которая используется как дополнительный уровень безопасности для онлайн-кредитных и дебетовых карт, двухфакторной аутентификации пользователя. 3-D Secure добавляет ещё один шаг аутентификации для онлайн-платежей, позволяющий торговым точкам и банкам дополнительно убедиться, что платёж совершает именно держатель карты, чтобы защититься от мошеннических операций. Обычно для такой аутентификации используется sms-пароль, отправляемый на привязанный к карте номер сотового телефона.

**API** — программный интерфейс для взаимодействия с каким-либо приложением или системой, в частности, с сервером Платёжного шлюза.

**Виджет** — элемент интерфейса, в частности, платёжная форма, встраиваемая на сайт Торговой точки.

**Общий секретный ключ** — набор случайных цифр в шестнадцатеричном формате, сгенерированный модулем безопасности Платёжного шлюза для формирования подписи (*HMAC*). Ключ присваивается терминалу Торговой точки и должен храниться в тайне у обеих сторон.

**HMAC —** *hash-based message authenticate code (код аутентификации сообщений)* — набор символов, сформированный при обработке входящих параметров по алгоритму SHA256 с использованием общего секретного ключа. HMAC передаётся отдельным параметром sign в запросах от Торговой точки к API Платёжного шлюза и передаче ответов на эти запросы обратно Торговой точке. Предназначен для обеспечения целостности запроса и обоюдной аутентификации Платёжного шлюза и Торговой точки.

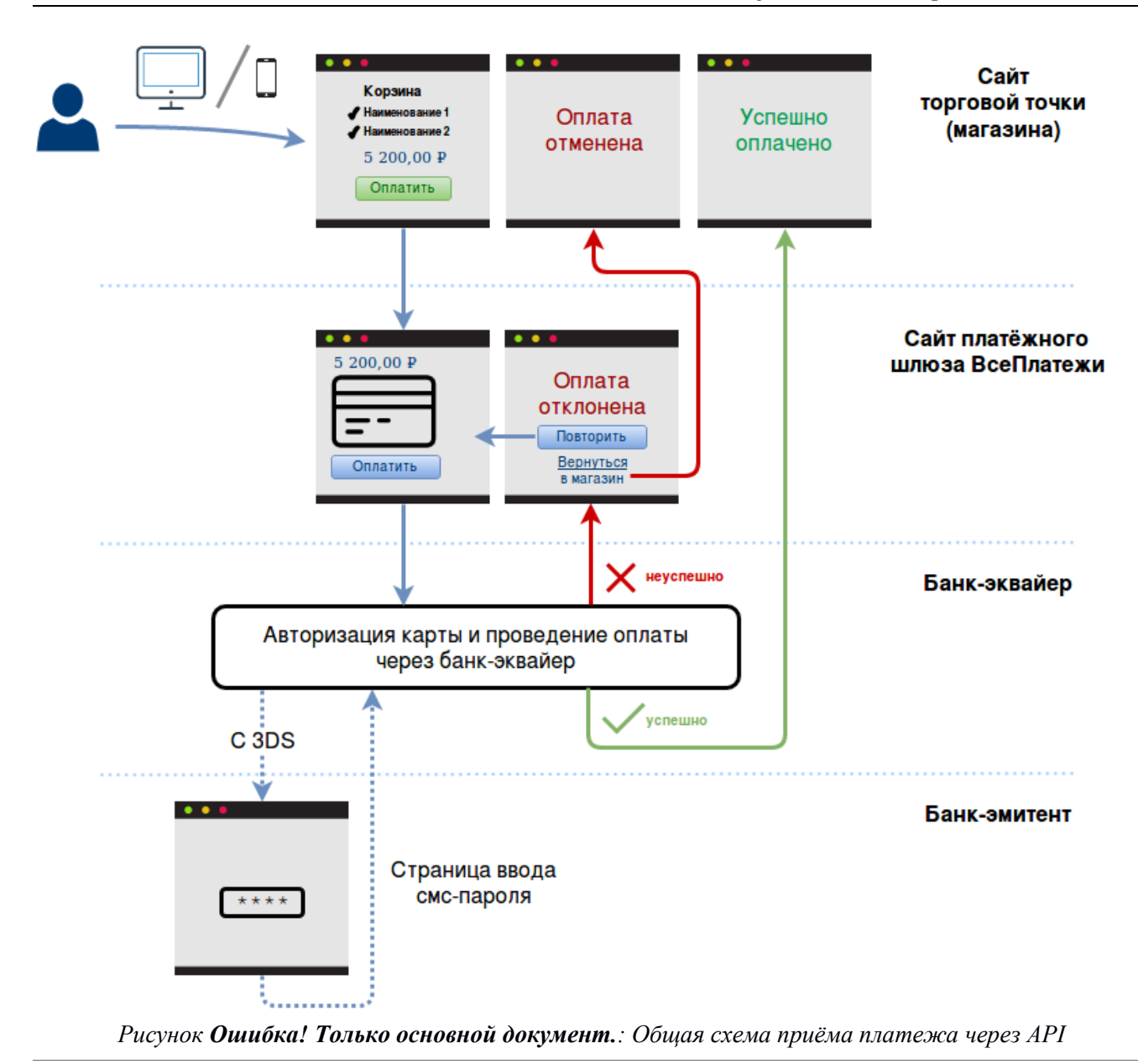

## **Раздел 2 Общие сведения**

#### <span id="page-7-1"></span><span id="page-7-0"></span>**2.1 Защищённое соединение**

Все взаимодействия с платёжным шлюзом производятся по протоколу HTTPS. Для защиты передаваемой информации используется протокол TLS версии 1.2. Протоколы SSL всех версий и TLS версий ниже 1.2 не поддерживаются.

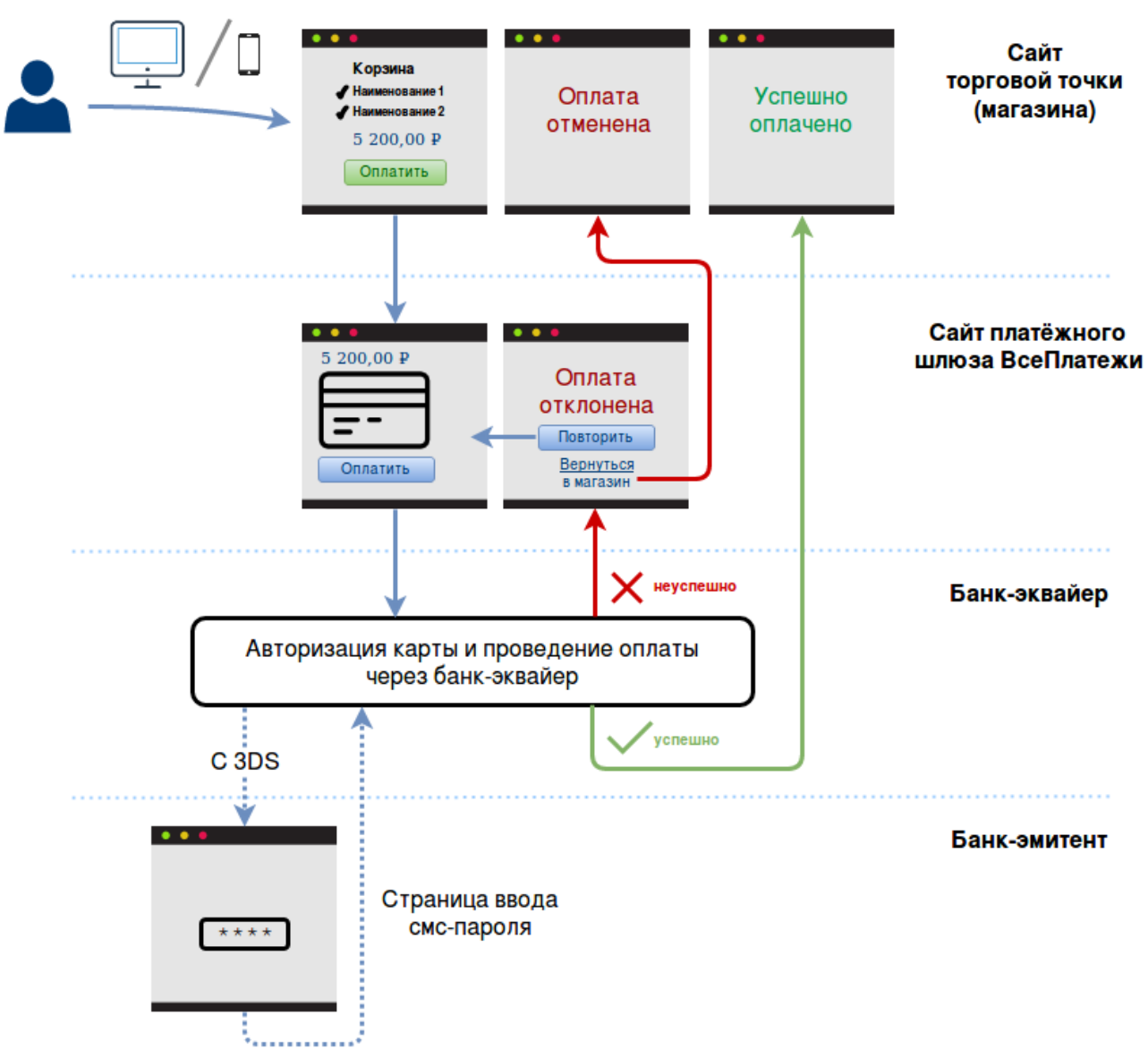

Рисунок Ошибка! Только основной документ.: Общая схема приёма платежа через АРІ

#### <span id="page-8-0"></span> $2.2$ Способы проведения оплаты

Платёжный шлюз поддерживает два способа интеграции: непосредственное взаимодействие через API или встраивание виджета с формой оплаты. Первый способ более надёжный, так как включает аутентификацию запросов через подпись, а также поддерживает передачу параметра userid, КОТОРЫЙ ДАЁТ ВОЗМОЖНОСТЬ ПОЛЬЗОВАТЕЛЮ ПРИВЯЗЫВАТЬ ВВЕДЁННУЮ КАРТУ К СВОЕМУ условному идентификатору, устанавливая на форме оплаты галочку «Запомнить карту для будущих операций». В то же время, этот способ более затратный с технической точки зрения. Более простой вариант подключения - встраивание платёжного виджета на сайте Торговой точки, который требует только внедрения HTML и JavaScript-кода, генерировать подпись при этом не нужно, также некоторые другие параметры становятся необязательными.

У платёжного шлюза есть отдельные кнопки быстрых оплат. Для корректности работы в мобильном приложении Торговой точки должна быть реализована возможность перехода по deepLink (открытие ссылки в браузере по умолчанию на устройстве клиента).

Подробнее смотрите в Раздел 4 и Раздел 5.

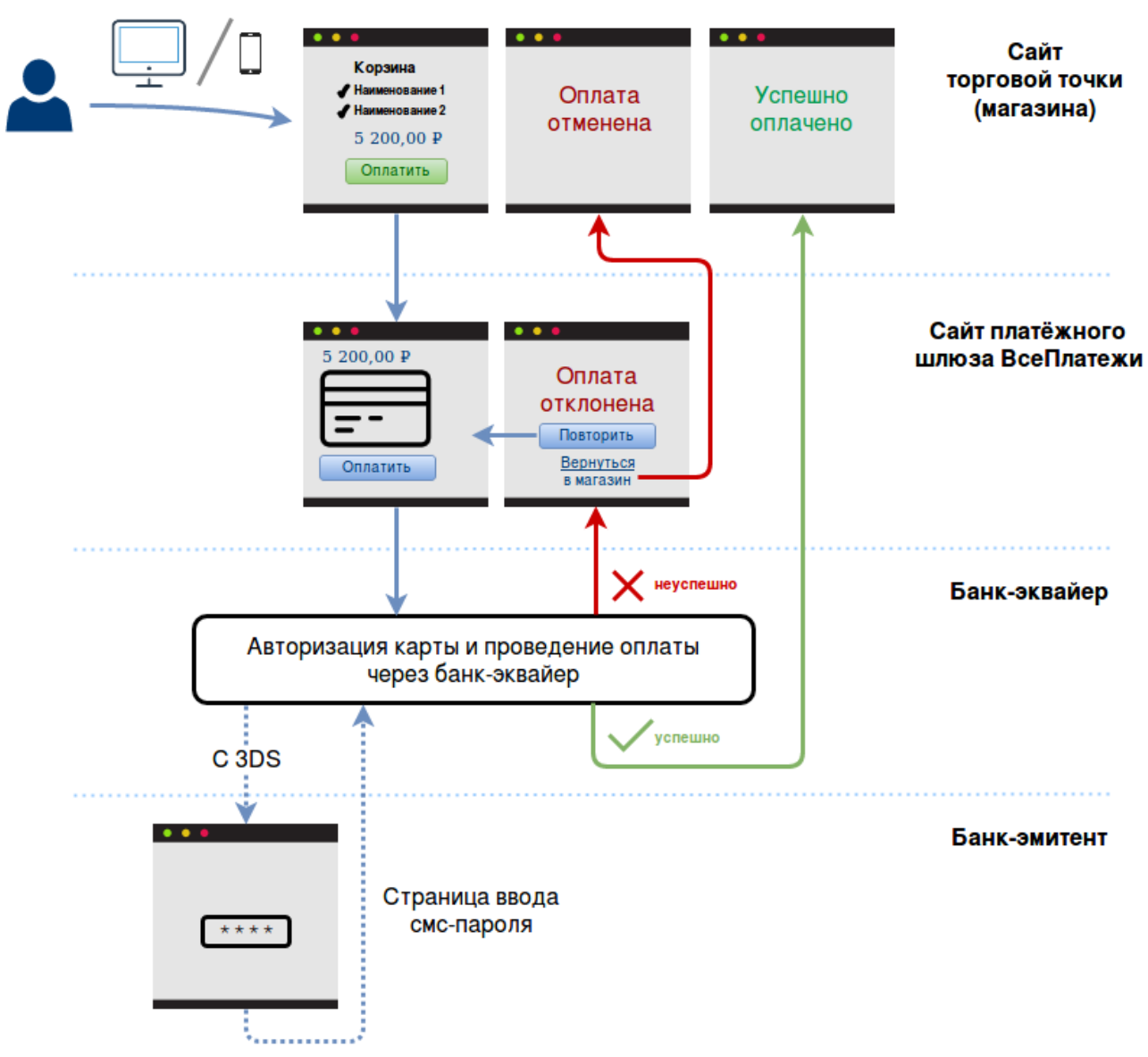

*Рисунок Ошибка! Только основной документ.: Общая схема приёма платежа через API*

#### <span id="page-9-0"></span>**2.3 Алгоритм проведения оплаты**

Смотрите общую схему на Рисунке [Рисунок](#page-12-0) 1. Пользователь инициирует оплату товара или услуги на стороне Торговой точки. В случае использования API Торговая точка формирует запрос с подписью и отправляет его как HTML-форму с непосредственным перенаправлением Пользователя на сайт Платёжного шлюза. При данном запросе шлюз проверяет параметры запроса и отображает форму оплаты, на которой Пользователь вводит реквизиты платёжной карты (номер карты, месяц/год действия карты, трёхзначный код безопасности (CVV2/CVC2)). Если запрос от Торговой точки сформирован неверно, то пользователь увидит страницу с ошибкой «Операция отклонена». В случае использования виджета платёжная форма открывается в модальном блоке на сайте Торговой точки. В обоих вариантах Пользователь заполняет поля формы и нажимает кнопку «Оплатить». После успешной верификации введённых Пользователем данных выполняются следующие шаги:

- 1. В случае успешного проведения операции Платёжный шлюз асинхронно (без блокировки пользовательского интерфейса) отправляет Торговой точке уведомление (см. п. [2.3.1\)](#page-13-0).
- 2. Пользователь перенаправляется на страницу сайта Торговой точки по адресу, указанному в

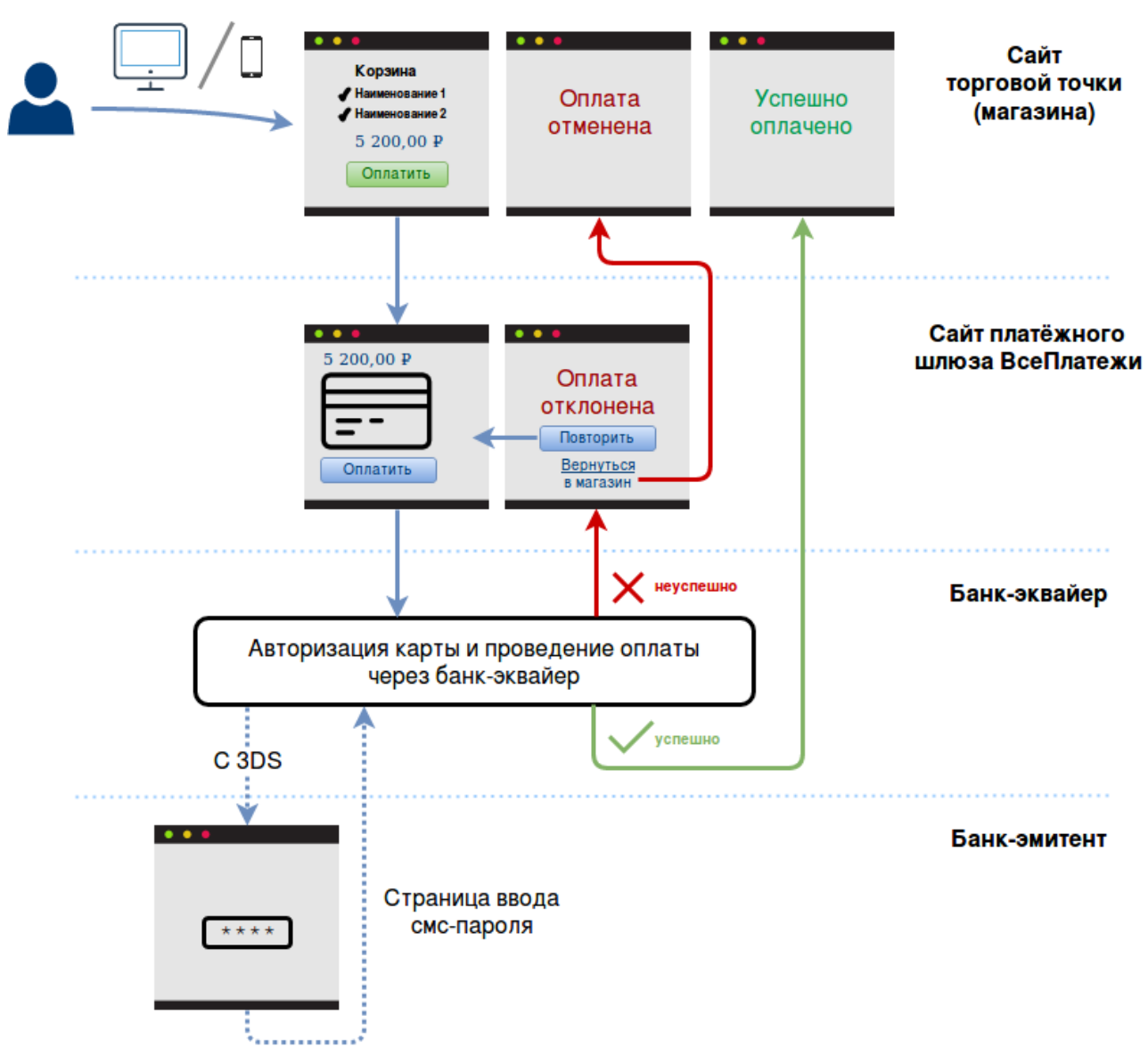

*Рисунок Ошибка! Только основной документ.: Общая схема приёма платежа через API*

clientBackUrl, с передачей дополнительного параметра result=0, говорящего об успехе операции оплаты. В случае неудачной отправки уведомления оно будет повторно отправляться заданное в конфигурации Платёжного шлюза число раз (по умолчанию – 3 раза) через заданный таймаут (по умолчанию – 2 минуты).

3. В случае отказа в проведении оплаты Пользователю отображается страница, где описана причина отказа. В этом случае Пользователь может повторить оплату, вернувшись по ссылке на форму оплаты, либо вернуться на сайт Торговой точки, кликнув соответствующую ссылку на форме оплаты (Пользователь будет перенаправлен на clientBackUrl с передачей дополнительного параметра result, **не равного 0**, говорящего об отказе от операции оплаты). В случае использования виджета параметр clientBackUrl является необязательным. По умолчанию Пользователю будет отображена специальная страница Платёжного шлюза с квитанцией или с описанием ошибки.

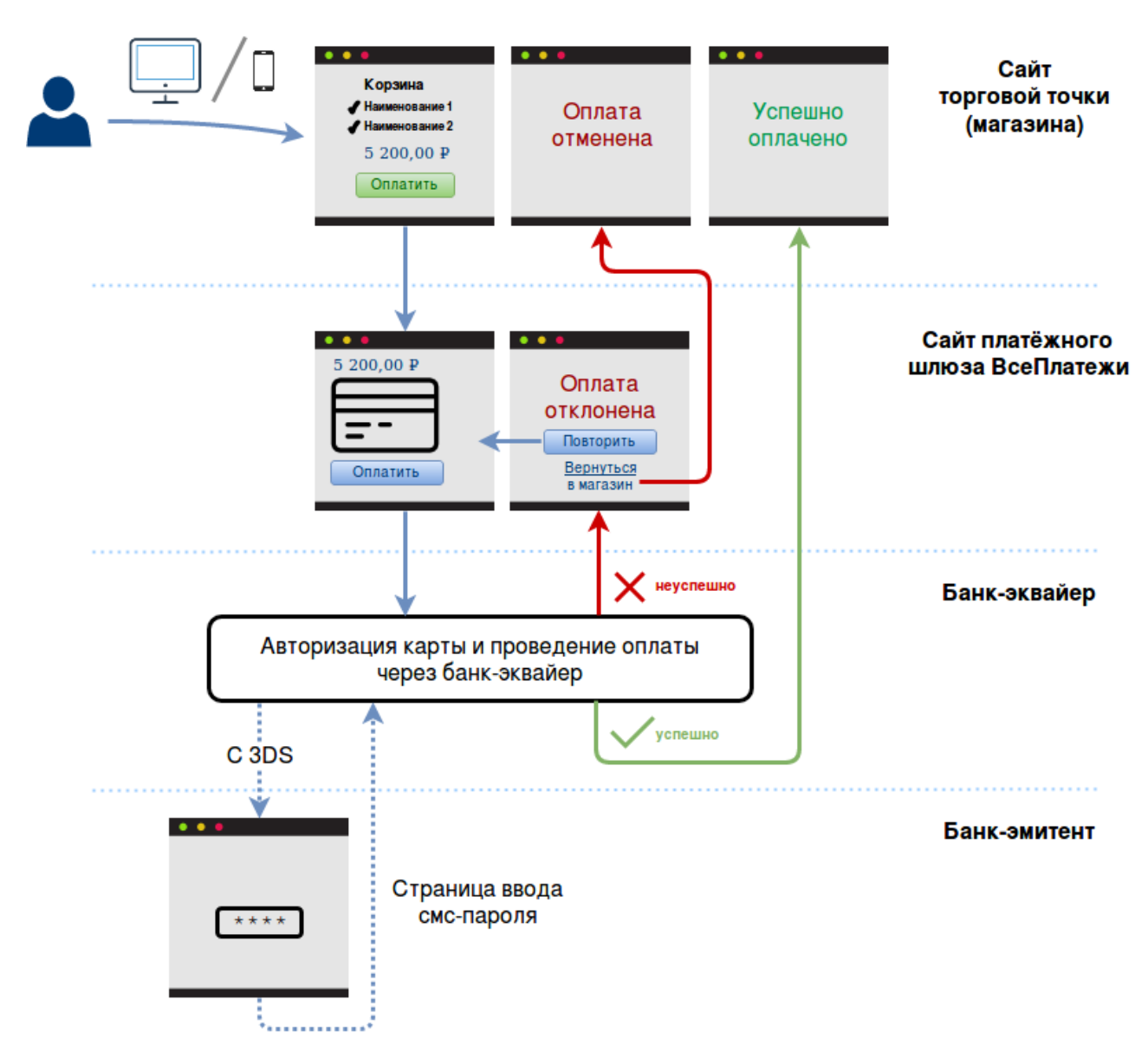

*Рисунок Ошибка! Только основной документ.: Общая схема приёма платежа через API*

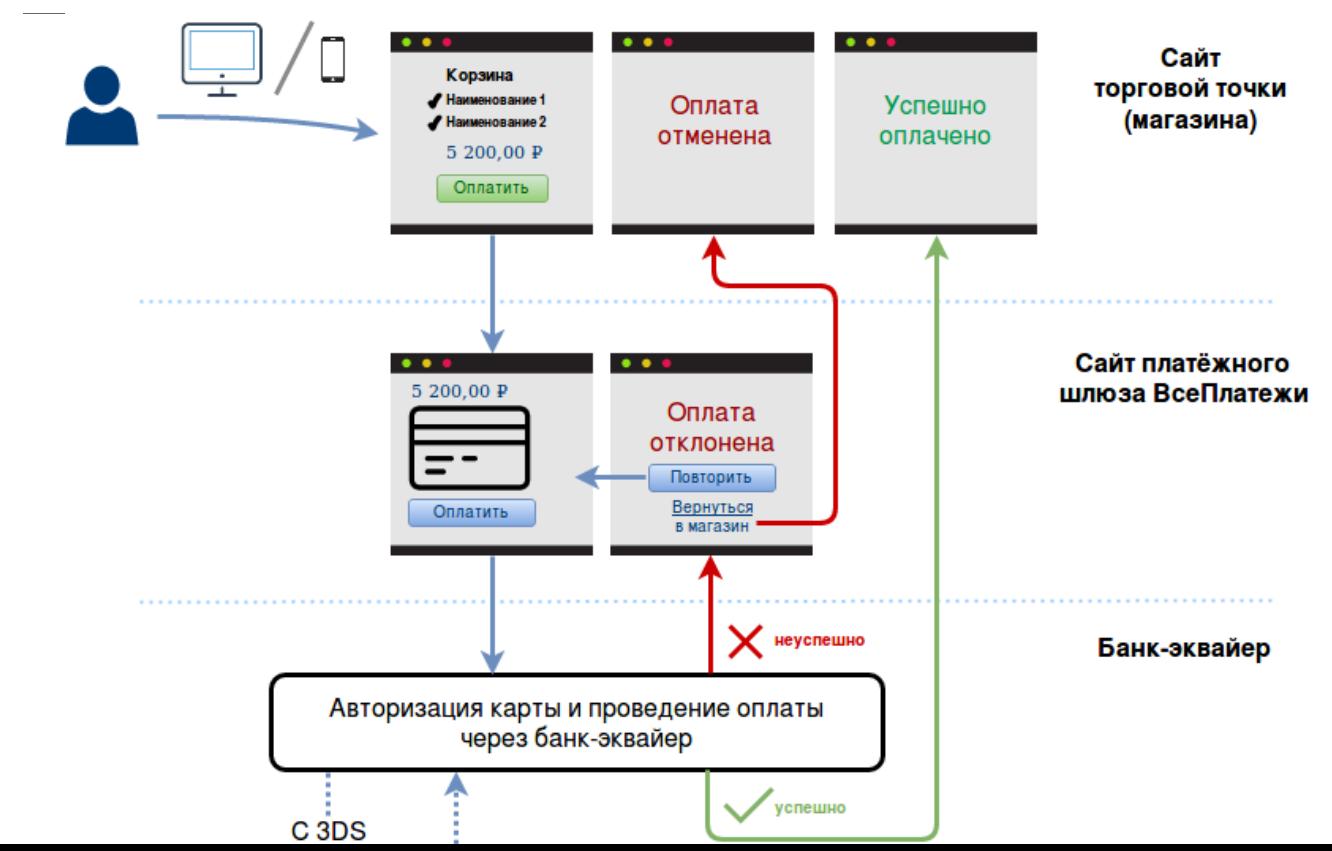

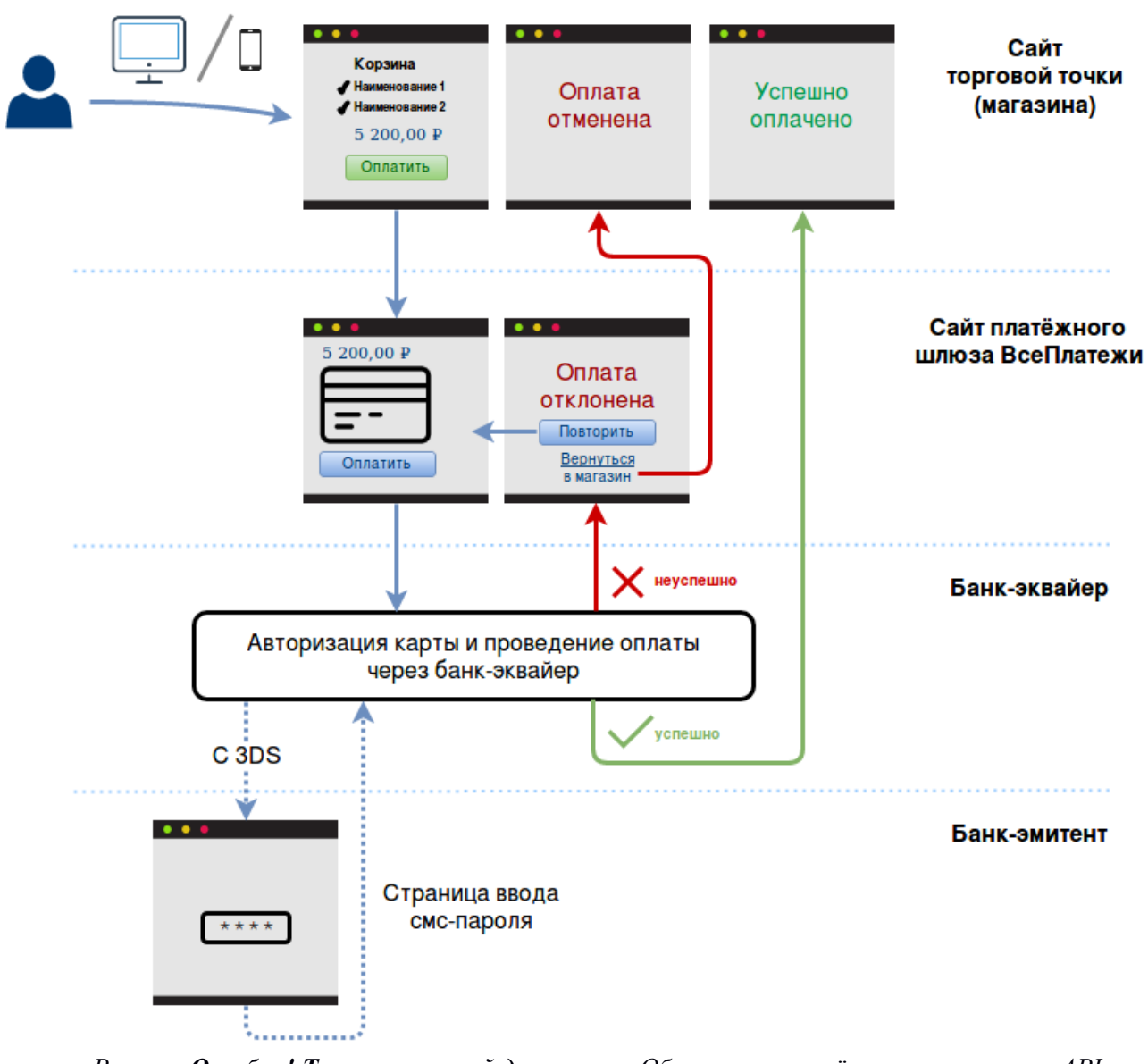

<span id="page-12-0"></span>*Рисунок Ошибка! Только основной документ.: Общая схема приёма платежа через API*

*Рисунок 1: Общая схема приёма платежа через API*

#### <span id="page-13-0"></span>2.3.1 Уведомление об успешном проведении оплаты

После успешной оплаты заказа, Платёжный шлюз асинхронно отправляет уведомление одним из двух способов: по протоколу HTTP или по электронной почте (email).

#### НТТР-уведомление

Отправляется в виде POST-запроса (с заголовком Content-Type: application/x-www-form-urlencoded) на согласованный заранее с Торговой точкой URL или на URL, переданный Торговой точкой по типу интеграции API (см. Раздел 4). Торговая точка сообщает выбранный вариант уведомлений для включения соответствующих настроек на стороне Платёжного шлюза.

#### Список отправляемых параметров:

- 1. orderId
- $2$  amount
- 3 terminal
- $4$  merchant
- 5. transactionId
- 6. transactionDateTime (в формате ГГГГ-ММ-ДД ЧЧ:MM:CC)
- 7. cardNumber
- 8. createdRecurrentTemplateId
- 9. email
- 10. phone
- $11.$  sign

Кроме параметра sign («подпись»), все остальные параметры берутся из инициирующего запроса на оплату, сформированного Торговой точкой. Подпись генерируется для указанных параметров по алгоритму, описанному в п. 4.2.18, и, в целях безопасности, должна проверяться на стороне Торговой точки.

#### **Email-увеломление**

Отправляется на согласованный заранее с Торговой точкой адрес или несколько адресов электронной почты. Пример сообщения:

Заказ <номер заказа> (<дата/время создания заказа>) на сумму <сумма заказа> успешно оплачен.

Описание заказа: < описание >

Терминал: <номер терминала> <описание терминала>

Номер карты: <номер карты в виде XXXXXX\*\*\*\*\*\*XXXX>

Транзакция: № <номер транзакции> (<дата/время перехода транзакции в статус «Оплачена»>)

Подробную информацию по заказу вы можете посмотреть в личном кабинете.

С уважением,

Служба поддержки клиентов «ВсеПлатежи».

#### <span id="page-14-0"></span>**2.3.2 Уведомление об отклонении операции по SberPay**

В случае отклонения транзакции при оплате по SberPay Платёжный шлюз при необходимости может отправить HTTP-уведомление Торговой точке.

#### **HTTP-уведомление**

Отправляется в виде POST-запроса (с заголовком Content-Type: application/x-www-form-urlencoded) на переданный URL Торговой точкой по типу интеграции API (см. [Раздел 4](#page-18-0)).

#### **Список отправляемых параметров:**

- 1. orderId
- 2. amount
- 3. terminal
- 4. merchant
- 5. transactionId
- 6. transactionDateTime (в формате ГГГГ-ММ-ДД ЧЧ:ММ:СС)
- 7. transactionStatusCode
- 8. email
- 9. phone
- 10. ISO-код
- 11. sign

Подпись генерируется для указанных параметров по алгоритму, описанному в п. [4.2.18](#page-40-2), и, в целях безопасности, должна проверяться на стороне Торговой точки.

## **Раздел 3 Платёжная форма**

#### <span id="page-15-1"></span><span id="page-15-0"></span>**3.1 Общий вид**

Платёжная форма имеет адаптивный интерфейс и подстраивается под ширину экрана или окна браузера на всех распространённых устройствах – от смартфонов до настольных компьютеров, примеры показаны на Рисунках 2 и 3. При необходимости платёжная форма может быть отображена в тёмном фоне при виде интеграции по API (см. [Раздел 4](#page-18-0)).

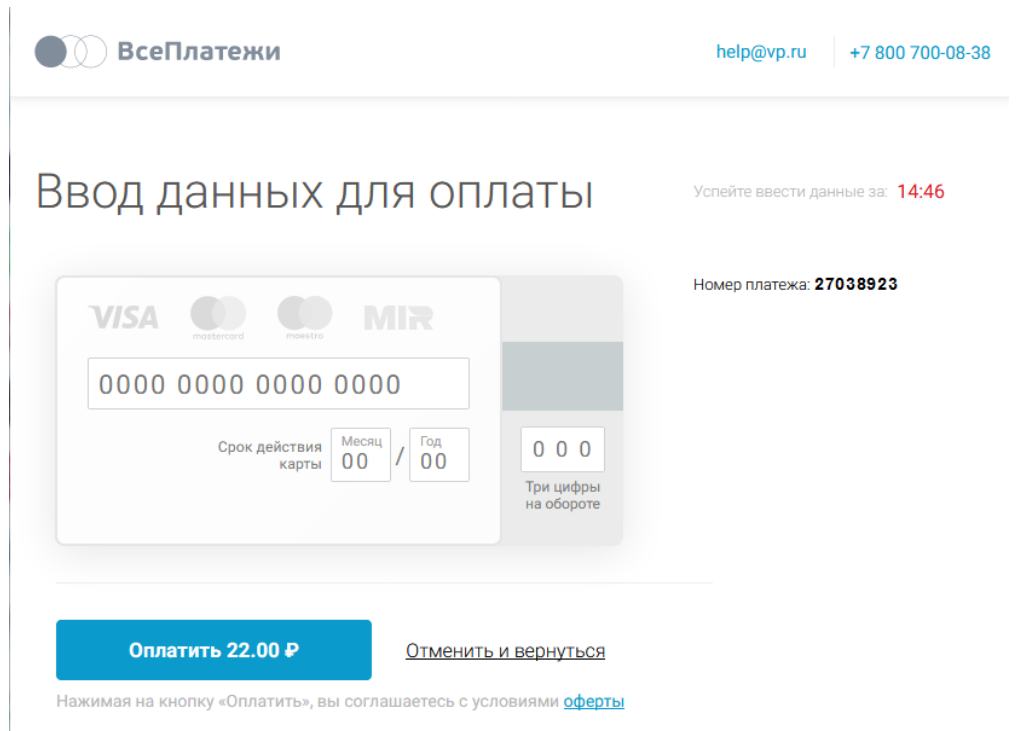

*Рисунок 2: Вид платёжной формы на экране планшета или мониторе настольного компьютера*

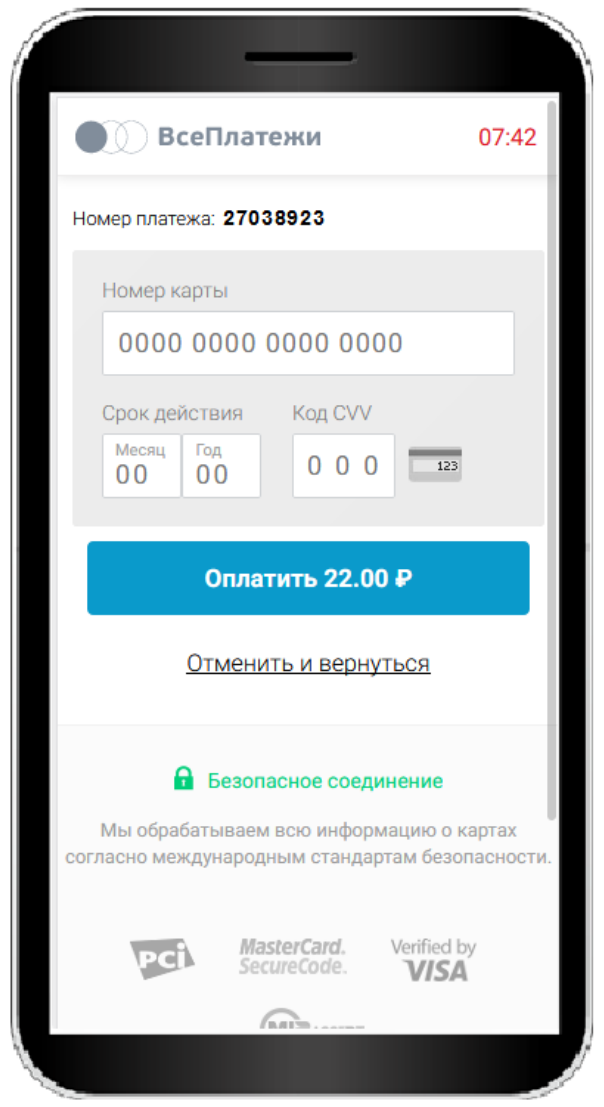

Рисунок 3: Вид платёжной формы на экране смартфона

#### <span id="page-16-0"></span> $3.2$ Основные элементы формы

На форме отображается основная информация о платеже: сумма к оплате, номер платежа, который соответствует номеру заказа, и описание заказа, а также таймер времени, отведённого на оплату.

Если передан параметр userid, то отображается блок сохранённых карт. В нём пользователь может выбрать ранее сохранённую карту для оплаты или ввести данные новой карты. Карта будет привязана к переданному значению userid, если пользователь установит галочку «Запомнить карту для будущих действий». При этом не сохраняется код безопасности (CVV/CVC), поэтому при каждой оплате сохранённой картой пользователю необходимо вводить этот код. Номер карты хранится в зашифрованном виде и отображается только в маскированном виде (\*\*\*\*1234 или  $123456*****1234$ ).

В зависимости от настроек терминала, может отображаться опция «Получить квитанцию», «Отправить фискальный чек»\*, а также ссылка на оферту.

\* На данный момент предоставляется возможность получения контакта пользователя для отправки фискального чека. Интеграции с электронными ККТ нет.

## **Раздел 4 API**

### <span id="page-18-1"></span><span id="page-18-0"></span>**4.1 Адреса серверов**

Данные адреса необходимо использовать в качестве базовых, прибавляя к ним относительные URL, описанные далее.

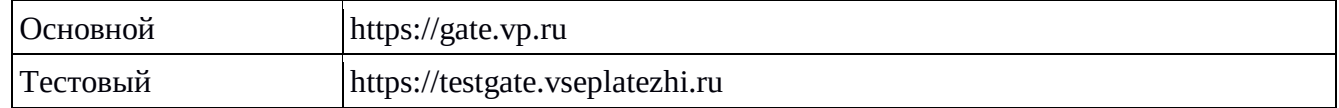

### <span id="page-18-2"></span>**4.2 Поддерживаемые запросы**

В данной таблице в общем виде описаны поддерживаемые методы работы с Платёжным шлюзом.

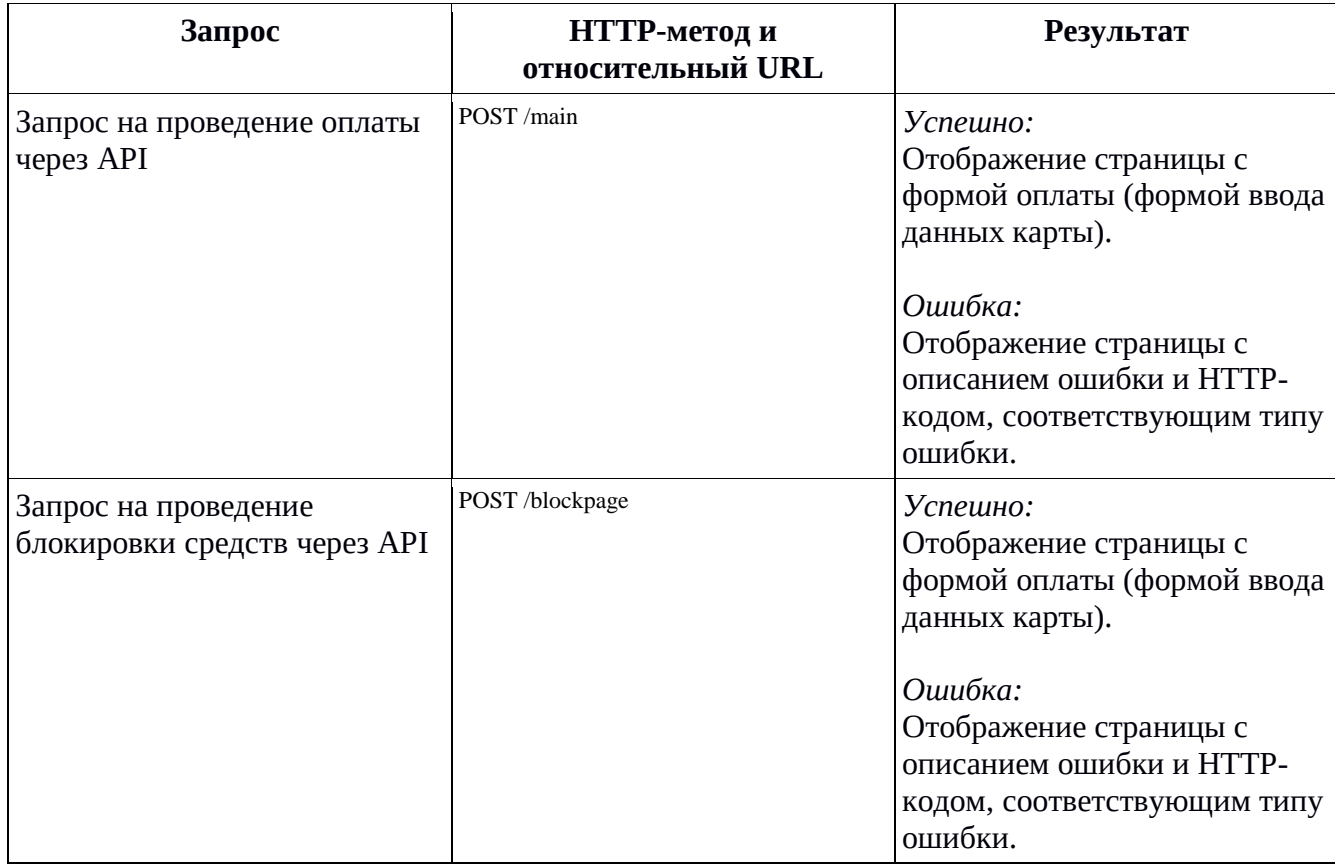

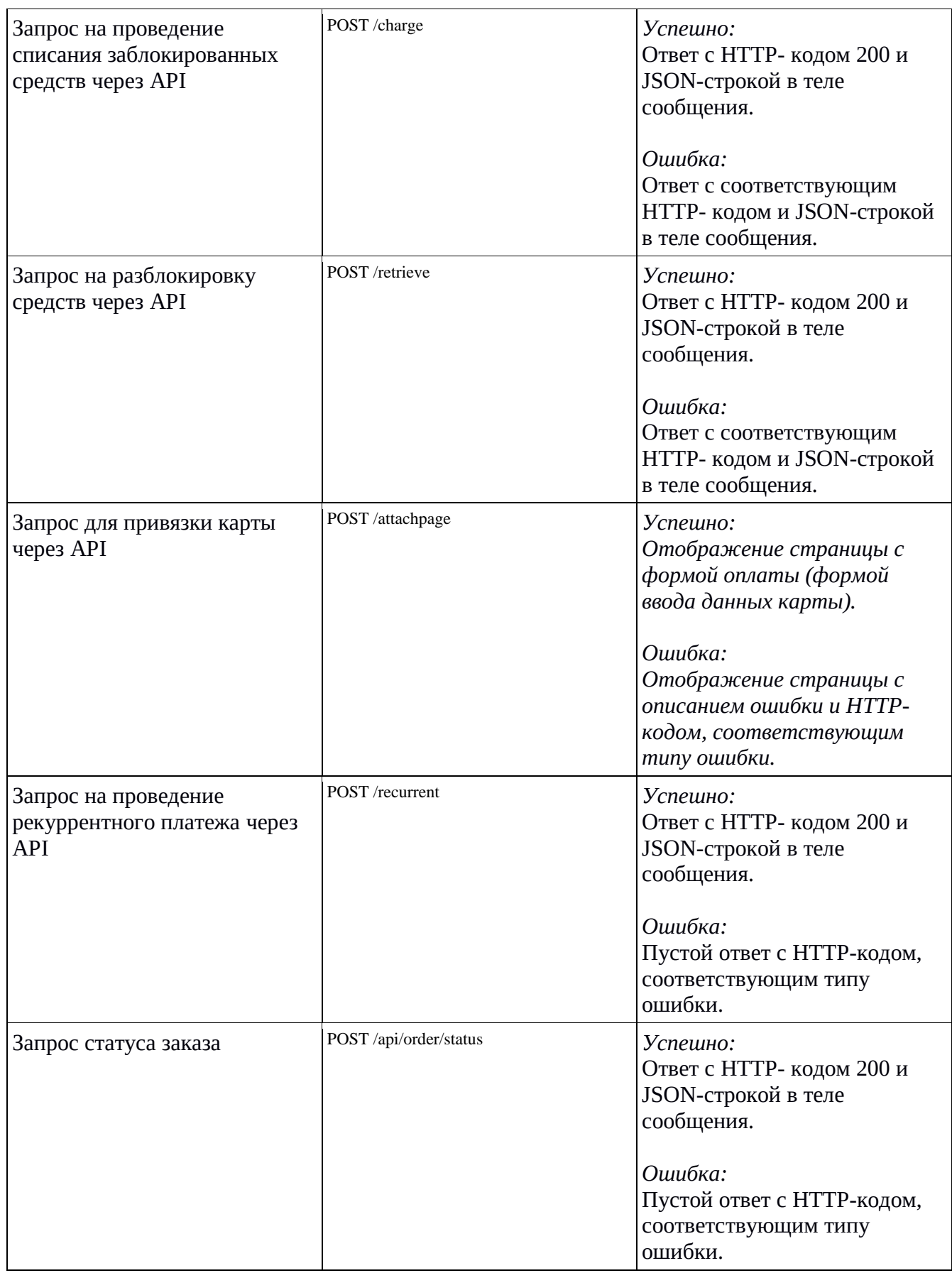

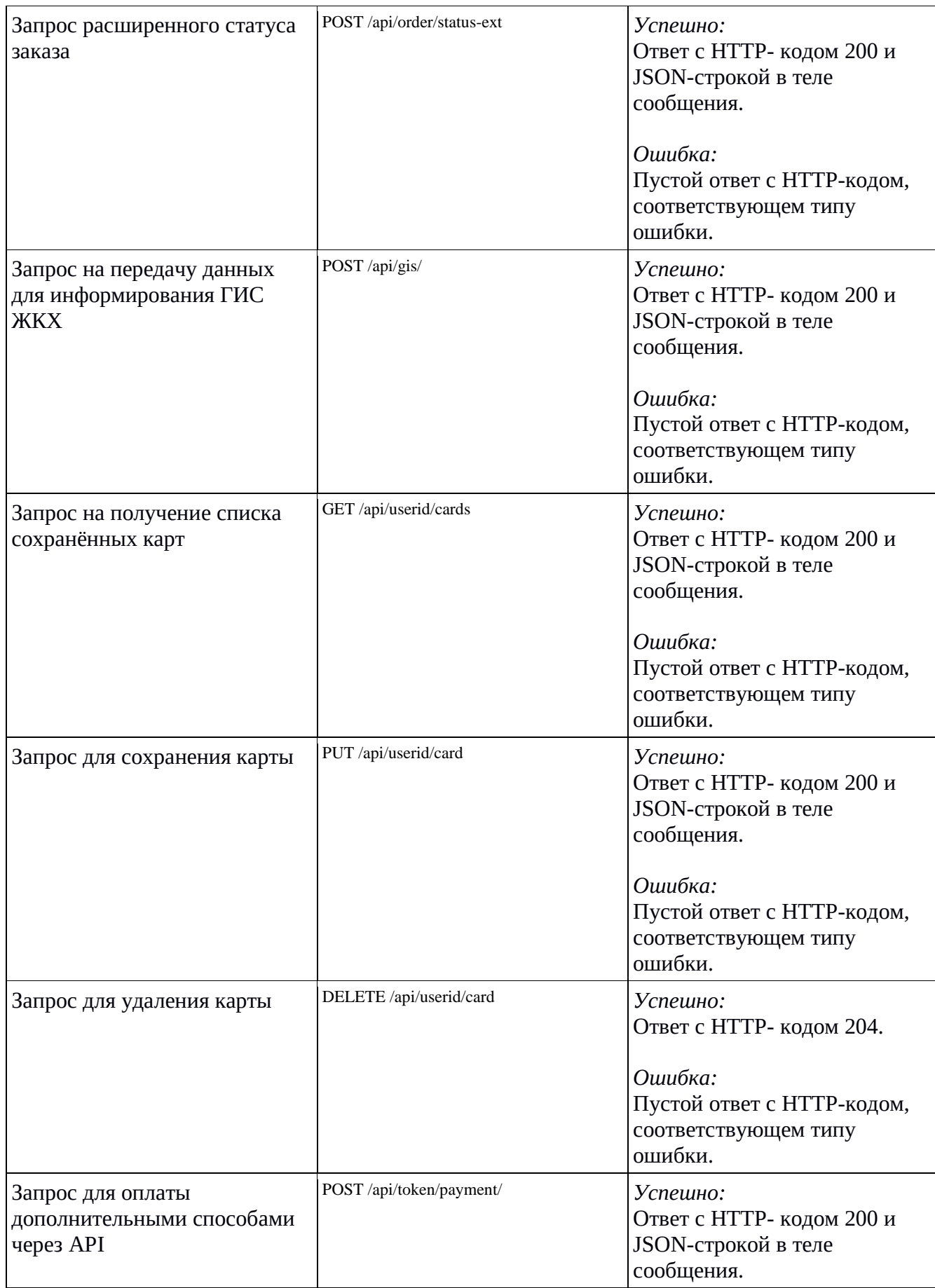

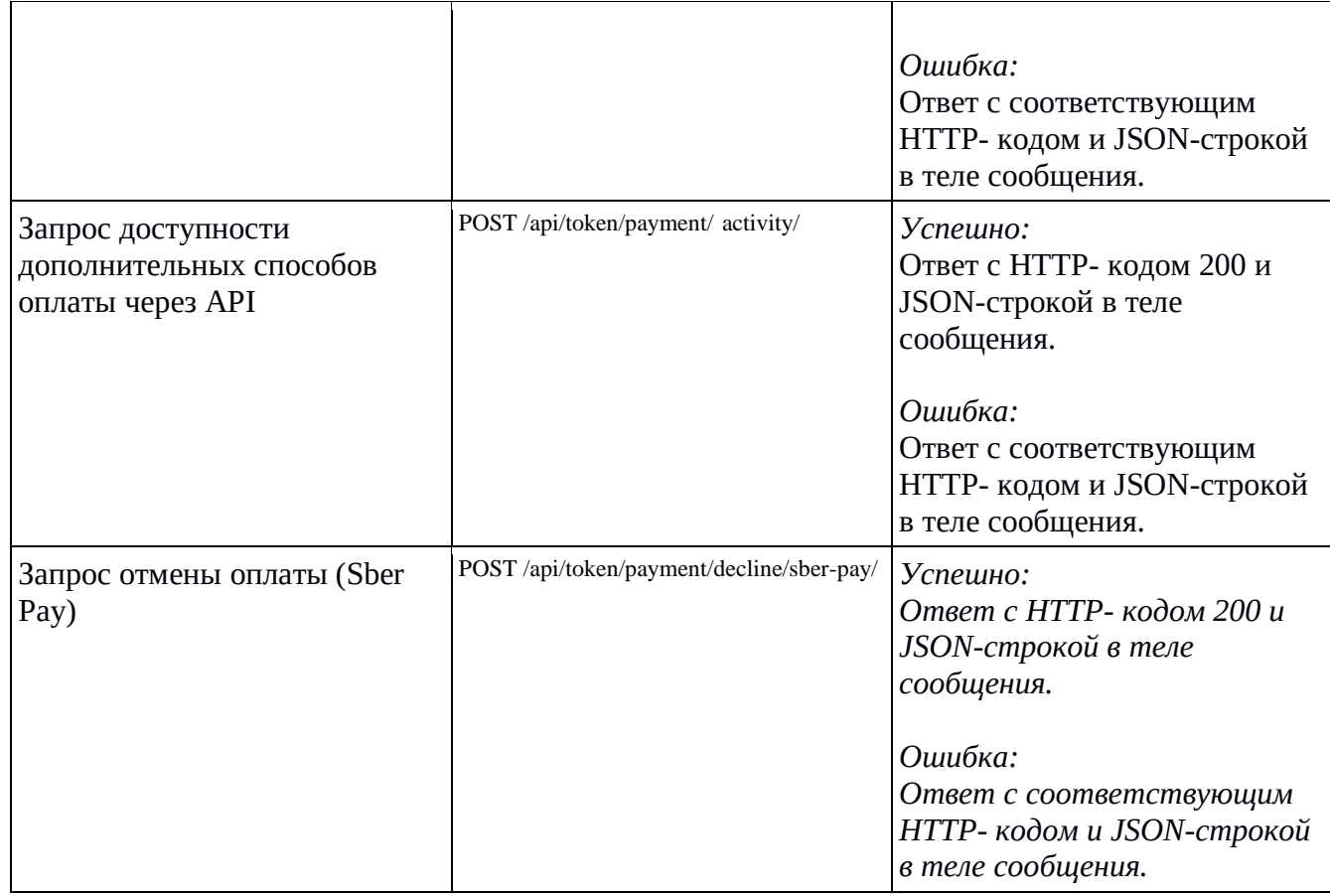

## <span id="page-21-0"></span>**4.2.1 Запрос на проведение оплаты**

#### **Базовые параметры**

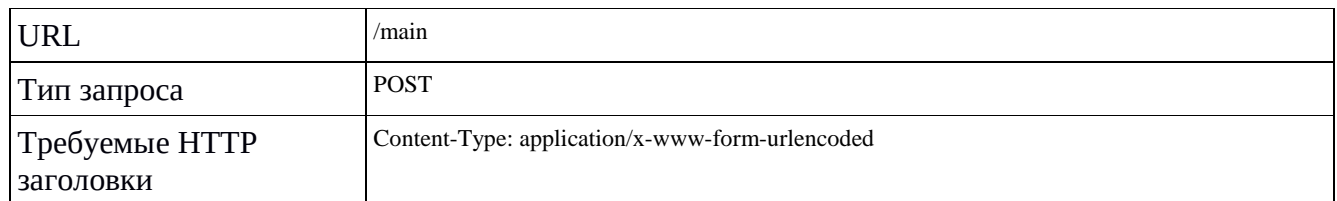

#### **Параметры запроса**

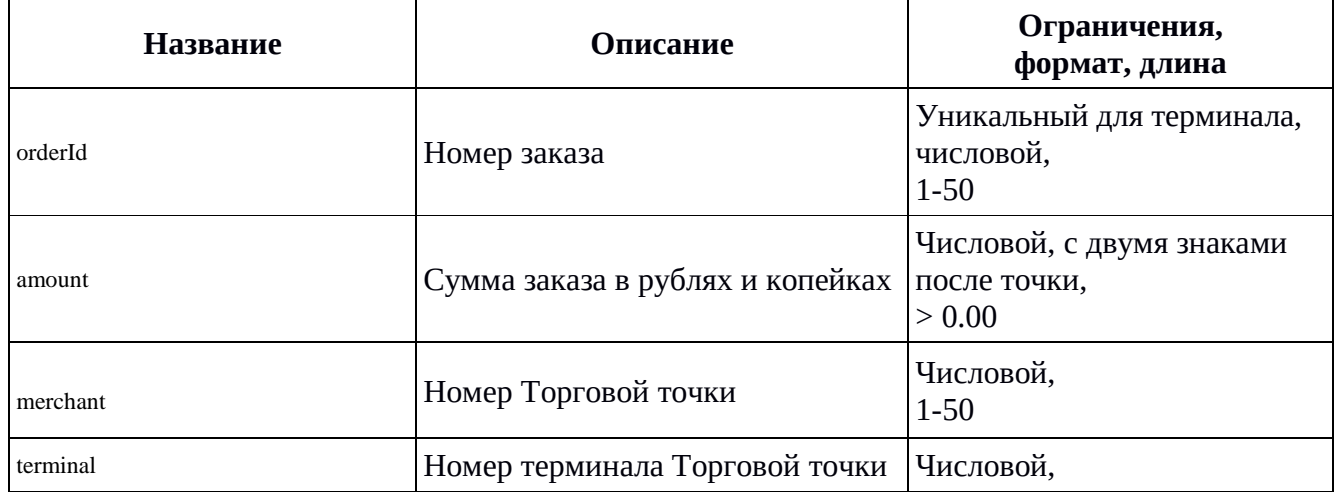

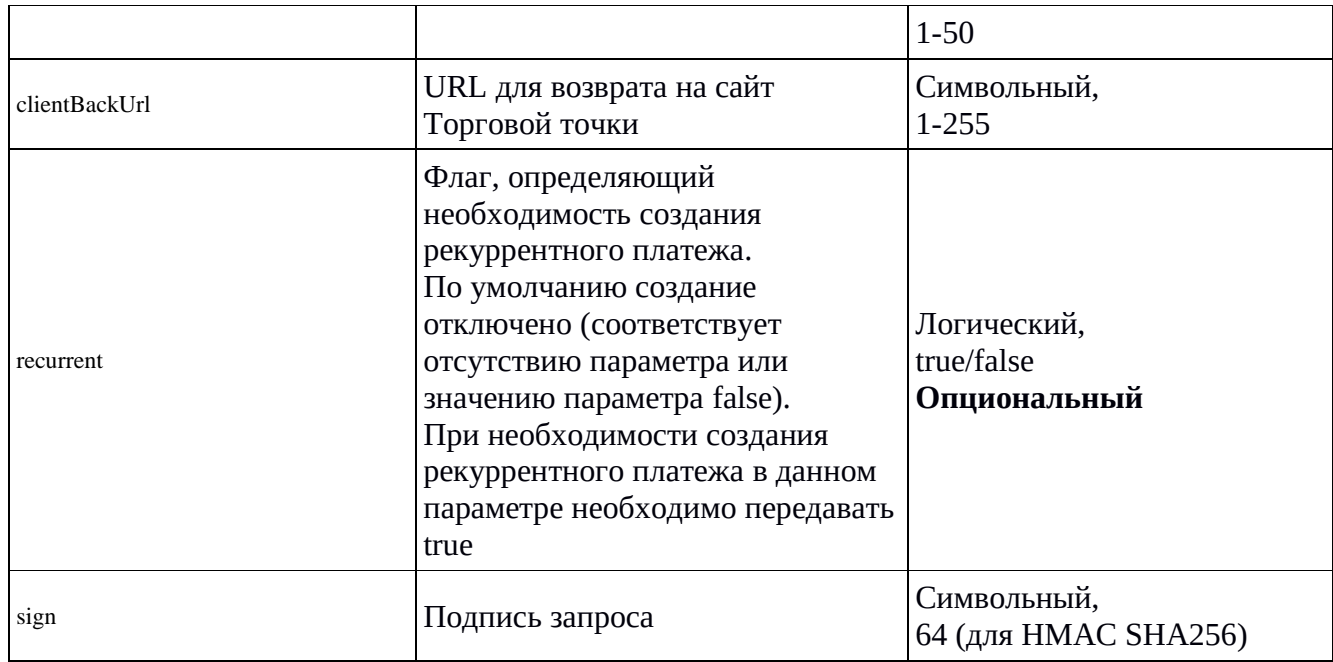

#### <span id="page-22-0"></span>**4.2.2 Запрос статуса заказа**

#### **Базовые параметры**

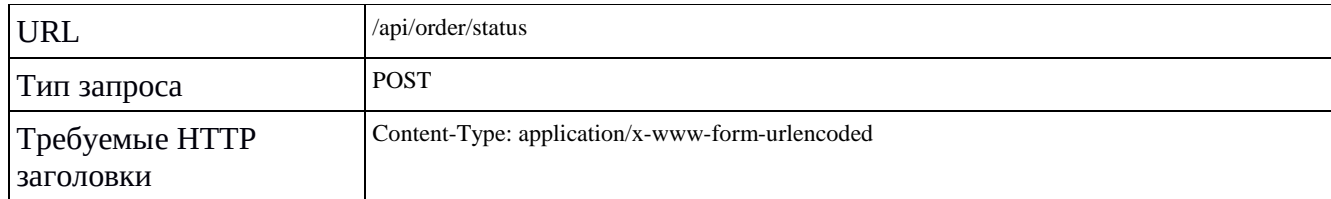

#### **Параметры запроса**

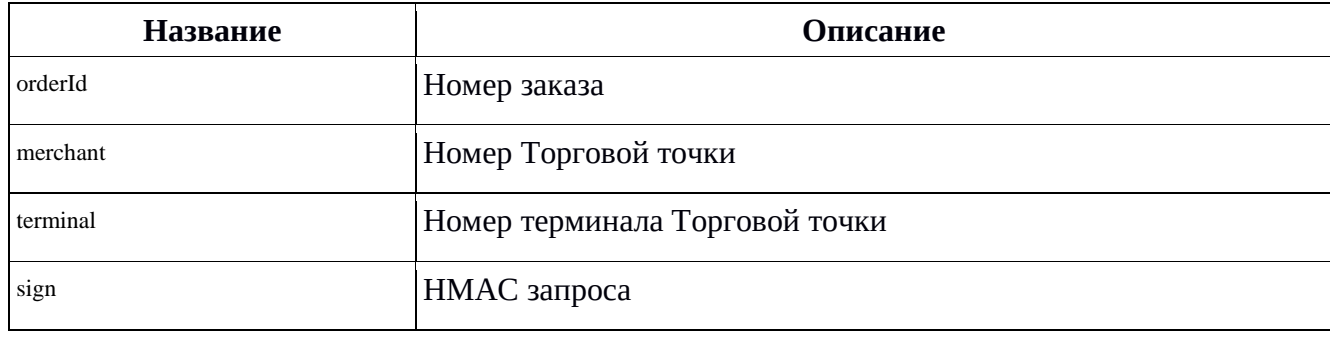

#### Формат значений параметров смотрите в п. [4.2.1](#page-21-0)

#### **Успешный ответ содержит JSON-структуру**

Оплата заказа пользователем:

```
{
   "data": {
     "orderId": "<номер оплаты>",
 "amount": "<сумма оплаты>",
"merchant": "<номер торговой точки>",
 "terminal": "<номер терминала>",
     "userId": "<ID пользователя мерчанта>",
```

```
 "orderStatusCode": "<код состояния оплаты>", -- см. секцию 4.2.13
 "orderStatusText": "<название состояния оплаты>"
 "recurrent": "true", -- при recurrent=true
 "createRecurrentTemplateId" : "<номер шаблона>"*,
 "refunds": [] -- список проведённых возвратов
 "email":"<адрес электронной почты>",
    "phone":"<номер телефона>".
  }
```
}

\* при recurrent=true, если удалось создать шаблон платежа.

#### Рекуррентный платеж:

```
{
   "data": {
     "orderId": "<номер оплаты>",
 "amount": "<сумма оплаты>",
"merchant": "<номер торговой точки>",
     "terminal": "<номер терминала>",
     "userId": "<ID пользователя мерчанта>",
     "orderStatusCode": "<код состояния оплаты>", -- см. секцию 4.2.13
     "orderStatusText": "<название состояния оплаты>"
     "recurrentTemplateId" : "<номер шаблона>",
     "refunds": [] -- список проведённых возвратов
 "email":"<адрес электронной почты>",
 "phone":"<номер телефона>".
   }
}
```
#### <span id="page-24-0"></span>**4.2.3 Запрос расширенного статуса заказа**

#### **Базовые параметры**

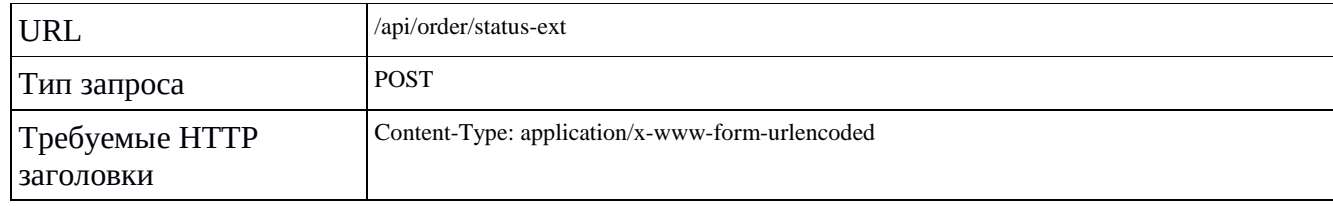

#### **Параметры запроса**

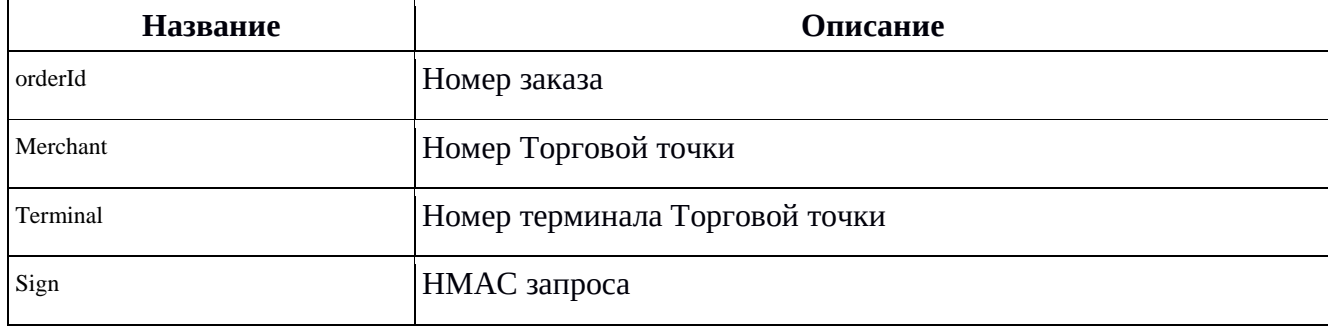

Формат значений параметров смотрите в п. [4.2.1](#page-21-0)

#### **Успешный ответ содержит JSON-структуру**

```
Оплата заказа пользователем:
{
   "data": {
     "orderId": "<номер оплаты>",
     "amount": "<сумма оплаты>",
     "merchant": "<номер торговой точки>",
     "terminal": "<номер терминала>",
     "userId": "<ID пользователя мерчанта>",
     "orderStatusCode": "<код состояния оплаты>", -- см. секцию 4.2.13
     "orderStatusText": "<название состояния оплаты>" 
     "createdRecurrentTemplateId":"<номер шаблона рекуррентного платежа>"*
     "refunds": [ { 
        "originalTransactionId": "<номер возвращенной транзакции>",
        "dateTime": "<дата проведения>",
        "amount": "<сумма возврата>"
     }, {…} ] -- список проведённых возвратов
     "email":"<адрес электронной почты>"
     "phone":"<номер телефона>",
     "transactions": [ {
        "transactionId": "<номер транзакции>",
        "transactionStatusCode": "<код состояния транзакции>", -- см. секцию 4.2.17
        "transactionStatusText": "<название состояния транзакции>",
        "dateTime": "<дата проведения>",
        "cardNumber": "<маскированный номер карты>",
       "cardId":"<ИД привязанной карты>",
       "amount": "<сумма транзакции>"
     }, {…} ] -- список оплаченных транзакций
   }
}
```
#### \* при recurrent=true, если удалось создать шаблон платежа.

#### Рекуррентный платеж:

}

```
{
   "data": {
     "orderId": "<номер оплаты>",
     "amount": "<сумма оплаты>",
    "merchant": "<номер торговой точки>",
     "terminal": "<номер терминала>",
     "userId": "<ID пользователя мерчанта>",
     "orderStatusCode": "<код состояния оплаты>", -- см. секцию 4.2.10
     "orderStatusText": "<название состояния оплаты>" 
     "createdRecurrentTemplateId":"<номер шаблона рекуррентного платежа>"
     "refunds": [], -- список проведённых возвратов
     "transactions": [
          {dateTime:"дата проведения",
          "cardNumber":"маскированный номер карты",
          "cardId":"<ИД привязанной карты>",
          "amount":"сумма оплаты",
          "transactionId":"номер транзакции"}
           "transactionStatusCode": "<код состояния транзакции>", -- см. секцию 4.2.17
           "transactionStatusText": "<название состояния транзакции>",],
     "email":"<адрес электронной почты>",
     "phone":"<номер телефона>".
   }
```
### <span id="page-26-0"></span>**4.2.4 Запрос проведение рекуррентного платежа**

T

#### **Базовые параметры**

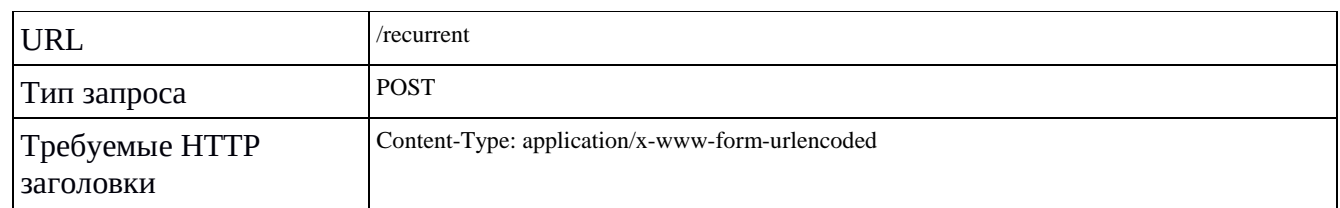

#### **Параметры запроса**

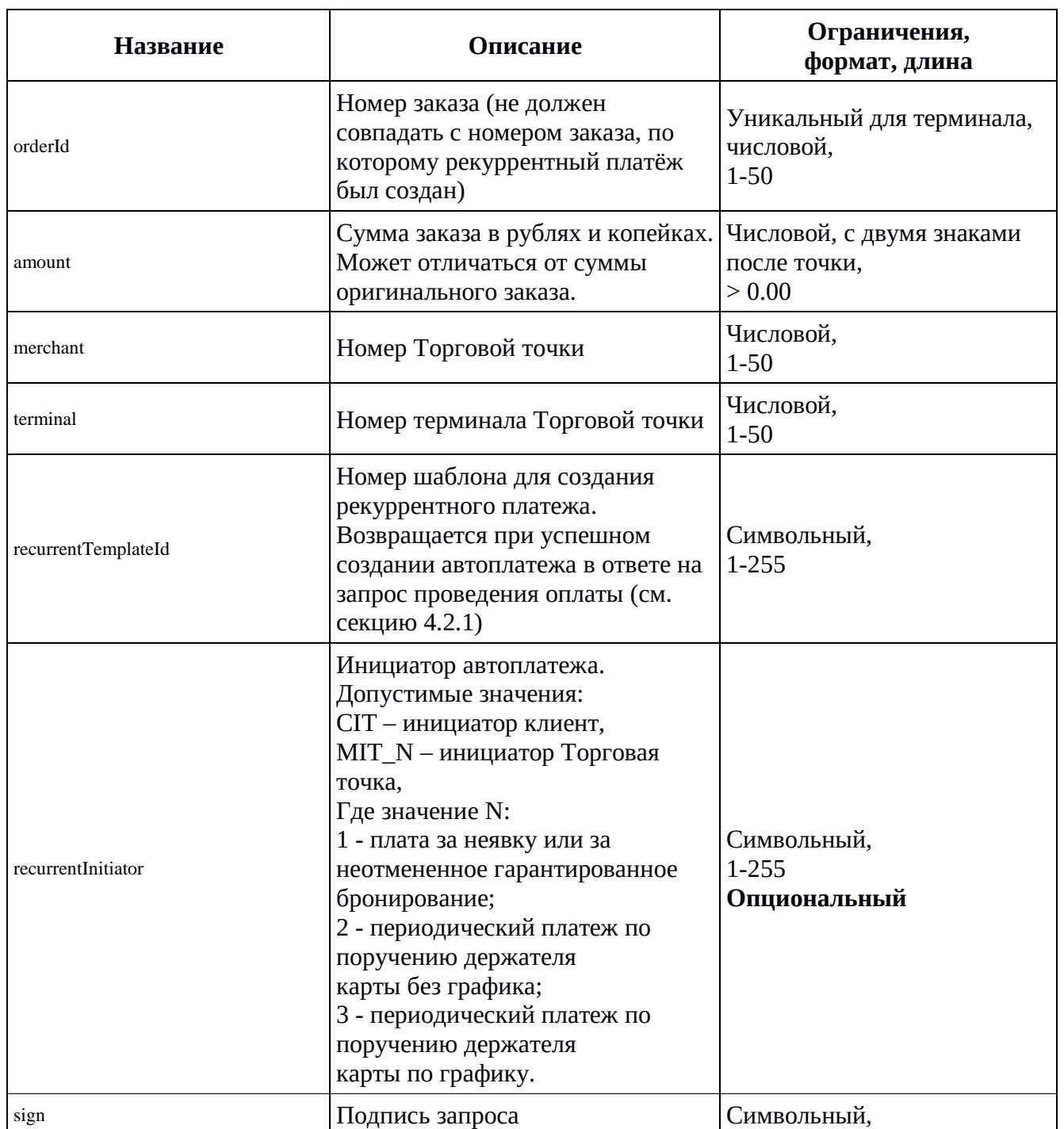

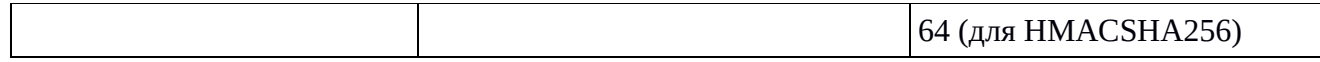

#### **Успешный ответ содержит JSON-структуру:**

```
{
   "data": {
     "orderId": "<номер нового заказа>",
      "amount": "<сумма оплаты>",
   }
}
```
#### **Не успешный ответ содержит JSON-структуру с кодом ответа:**

```
{
   "data": {
     "code": "<ISO код ошибки>",
     "error": "<Текст ошибки>",
     "orderId": "<номер нового заказа>",
     "amount": "<сумма оплаты>",
   }
}
```
Коды ответа записываются в поле code.

Коды ответа соответствуют ISO 8583. Если эквайеры используют собственные коды ответов, то данные коды соотносятся с ISO 8583 по мере возможности.

#### <span id="page-27-0"></span>**4.2.5 Запрос на передачу данных для информирования ГИС ЖКХ**

Данный запрос выполняется, если необходимо передавать информацию в ГИС ЖКХ о совершении платежа в пользу поставщиков ЖКХ услуг и в запросе на оплату флаг «gis» был передан со значением «true».

Необходимо отправить столько запросов, сколько услуг от разных поставщиков услуг ЖКХ, оплатил пользователь.

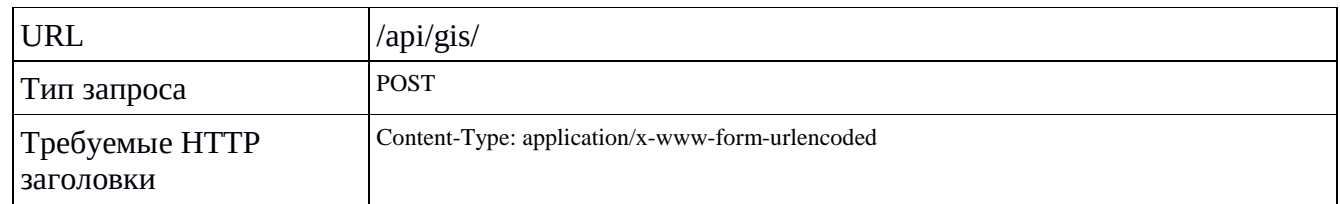

#### **Базовые параметры**

#### **Параметры запроса**

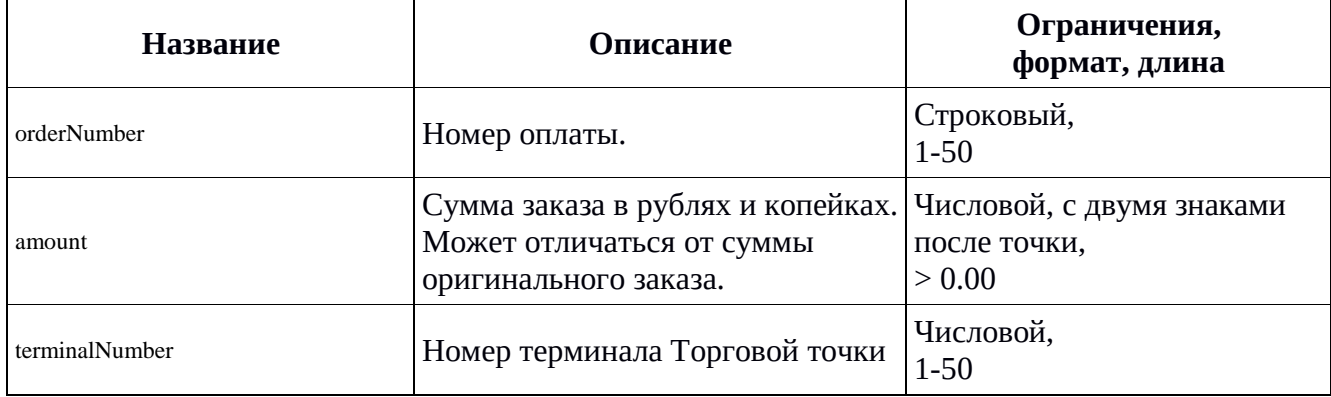

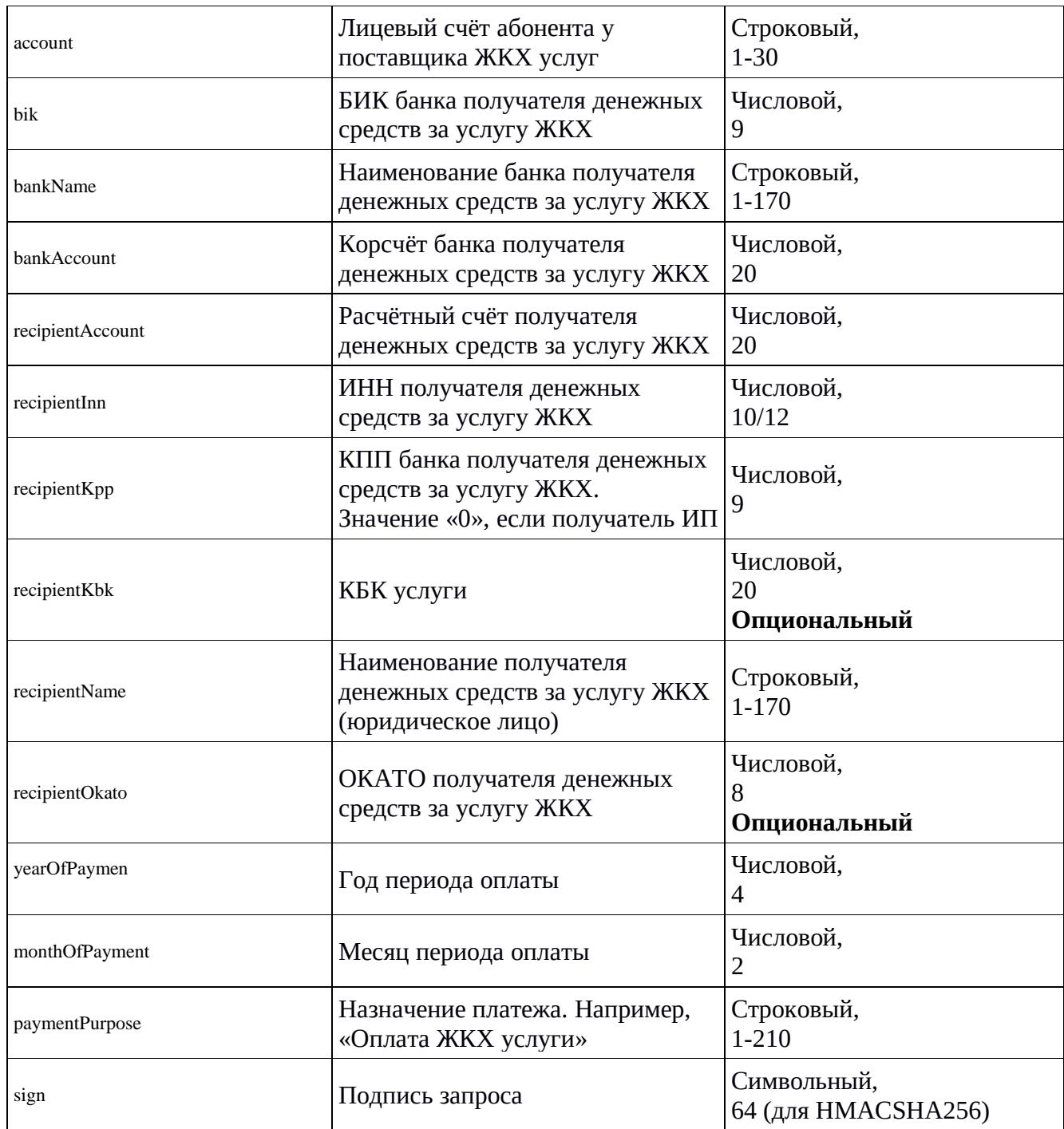

## <span id="page-28-0"></span>**4.2.6 Запрос на блокировку средств**

### **Базовые параметры**

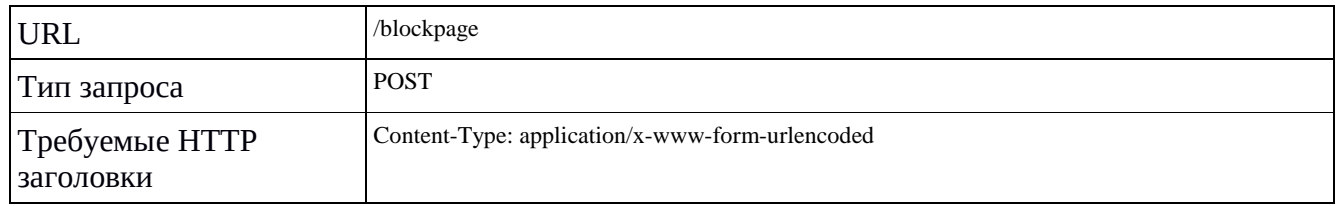

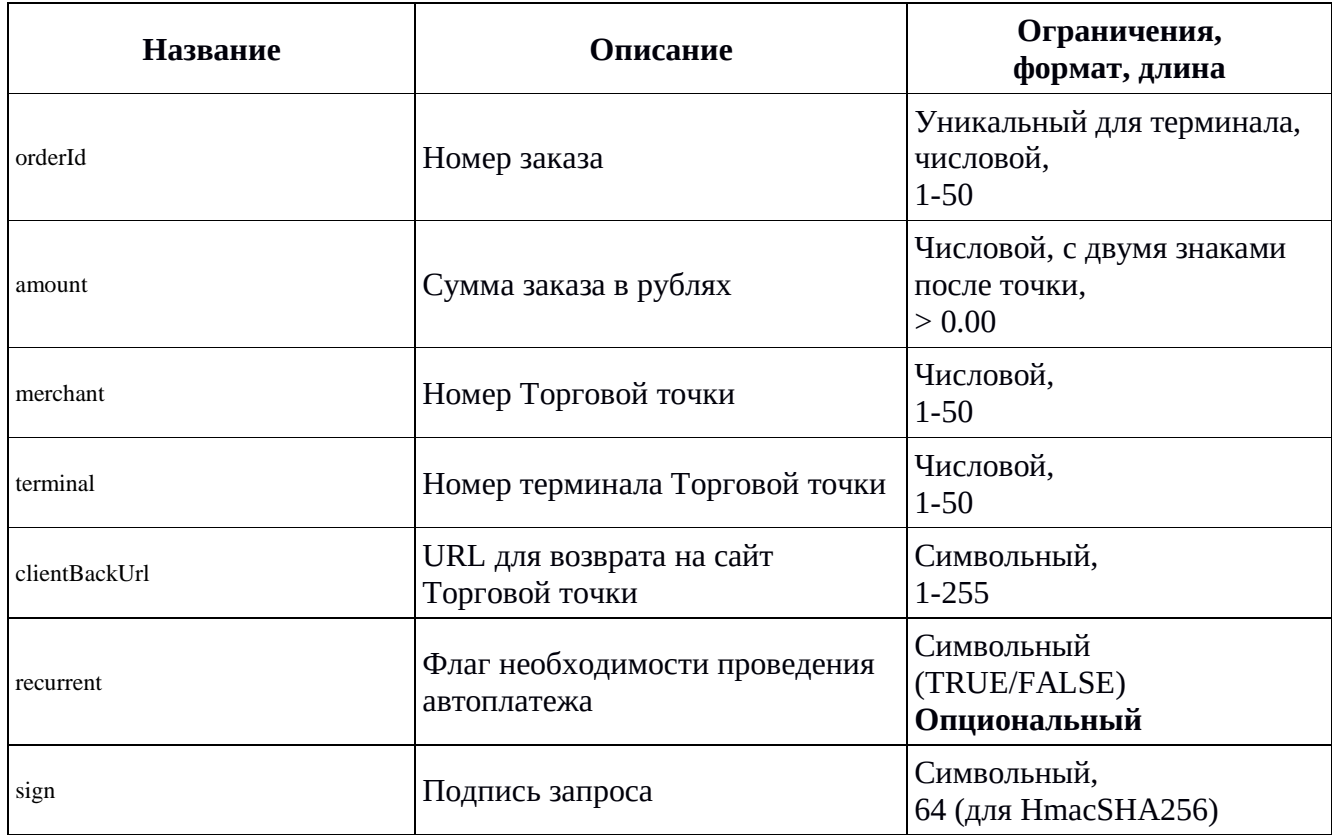

#### **Параметры запроса**

## <span id="page-29-0"></span>**4.2.7 Запрос на списание заблокированных средств**

#### **Базовые параметры**

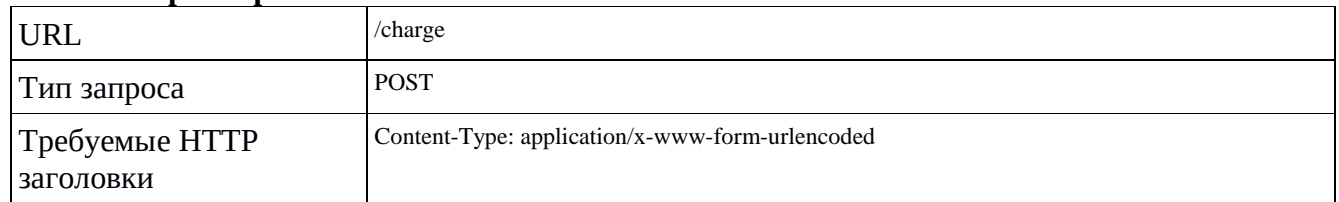

#### **Параметры запроса**

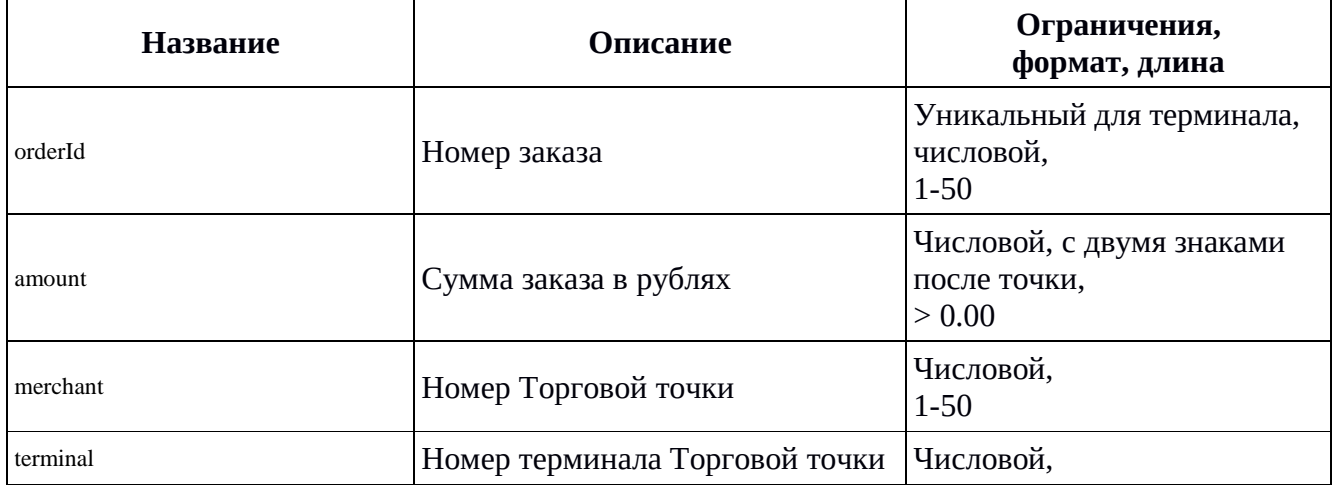

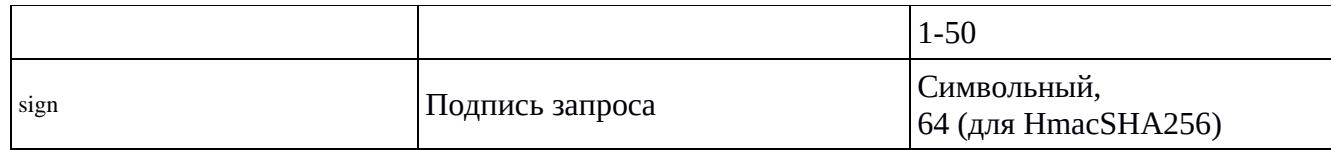

#### **Успешный ответ содержит JSON-структуру:**

```
{
         "data":{
                  "amount":"<Сумма заказа>", 
                  "desc":"<Описание заказа>", 
                  "merchant":"<Номер мерчанта>",
                  "orderId":"<Номер заказа>",
                  "rc":"0",
                  "terminal":"<Номер терминала>"
                  "sign":"<Подпись ответа>",
         }
}
```
## <span id="page-30-0"></span>**4.2.8 Запрос на разблокировку средств**

#### **Базовые параметры**

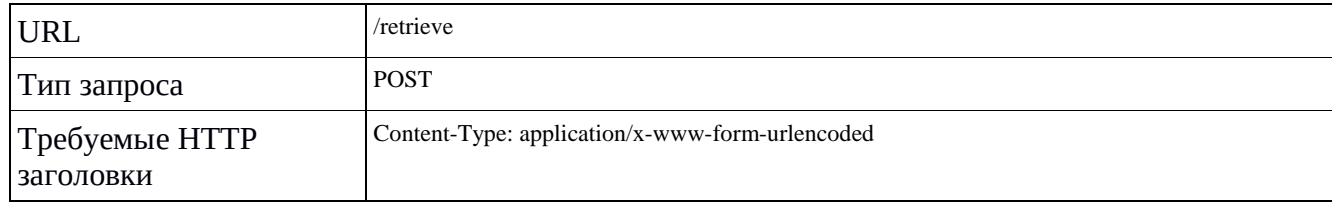

#### **Параметры запроса**

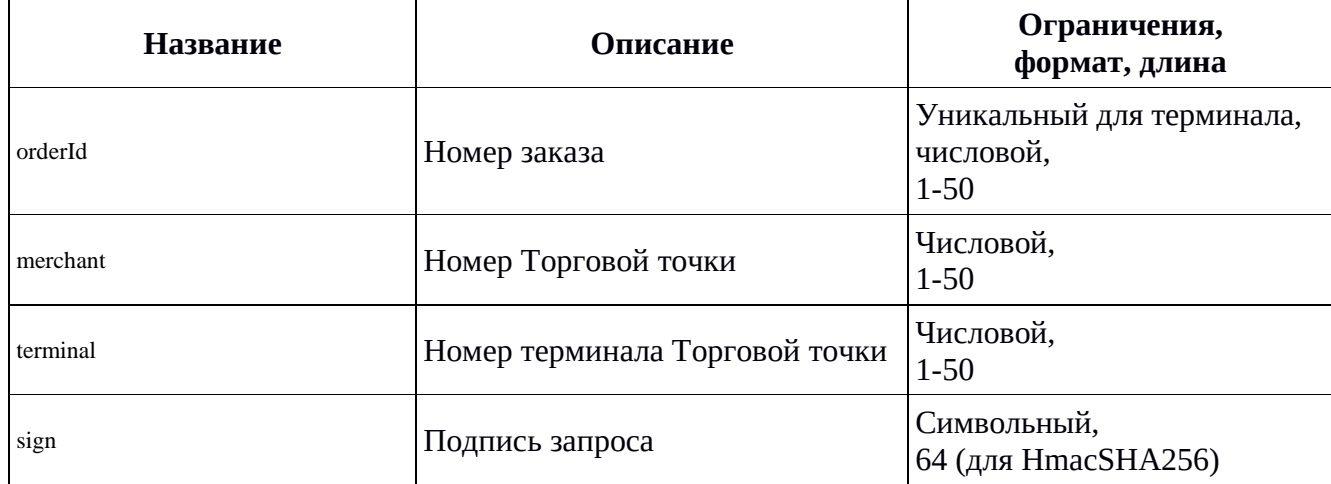

#### **Успешный ответ содержит JSON-структуру:**

"data":{

{

"amount":"<Сумма заказа через точку>", "desc":"<Описание заказа>", "merchant":"<Номер мерчанта>", "orderId":"<Номер заказа>", "rc":"0", "terminal":"<Номер терминала>"

<sup>&</sup>quot;sign":"<Подпись ответа>",

#### } }

#### <span id="page-31-0"></span>**4.2.9 Запрос на привязку карты**

#### **Базовые параметры**

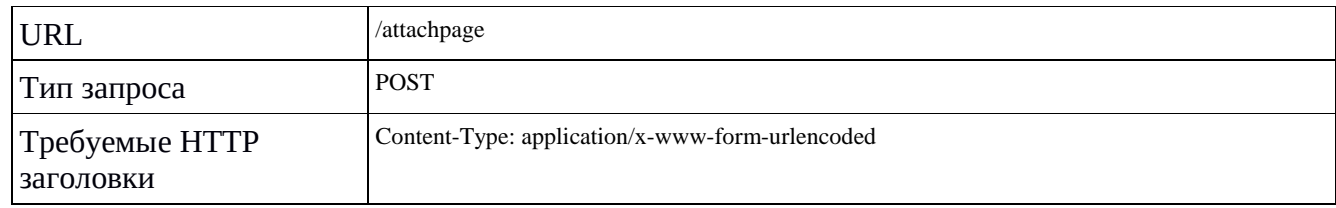

#### **Параметры запроса**

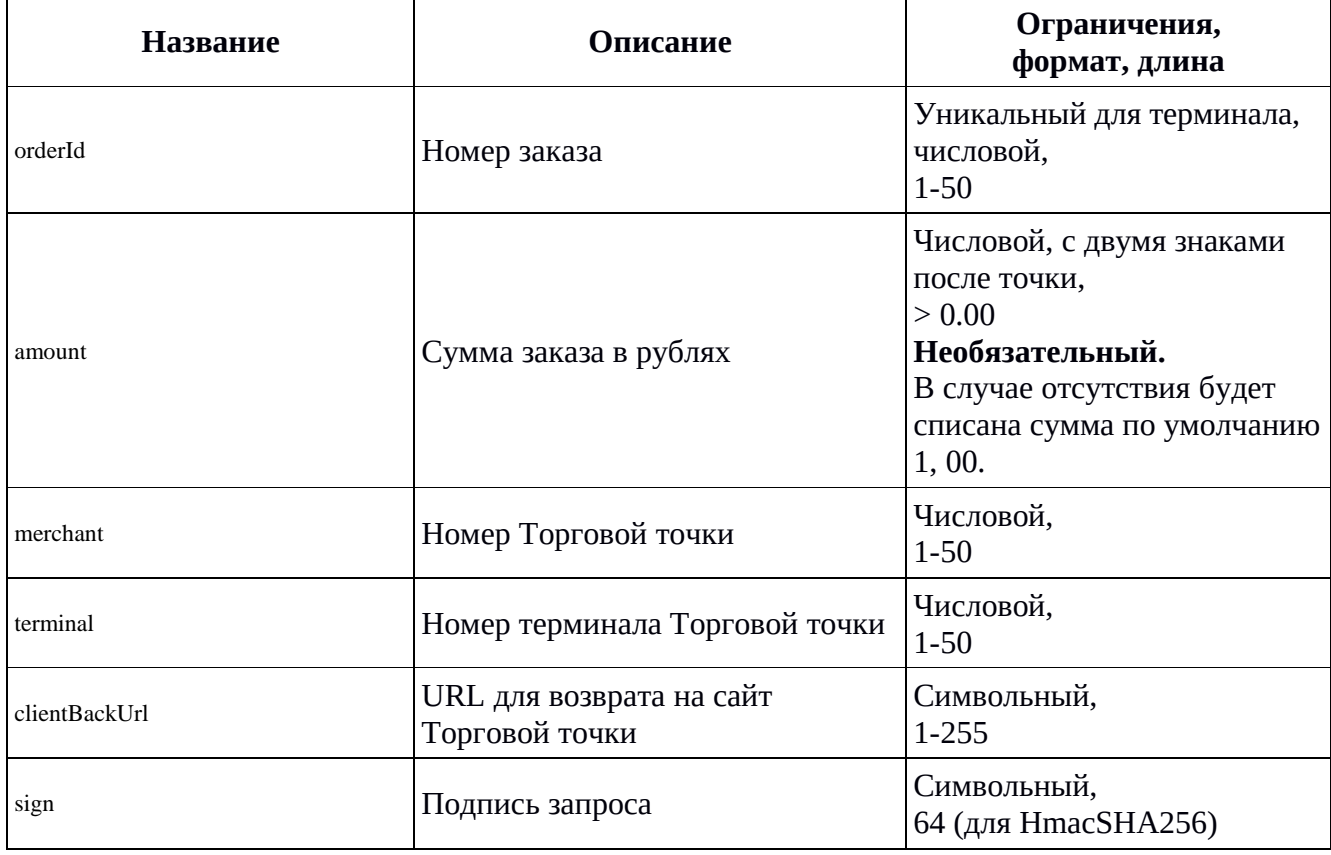

**Примечание:** При успешном проведении операции сумма заказа будет заблокирована на карте клиента и сразу же разблокирована. Мерчант в HTTP-уведомлении об оплате (см. п. 2.3.1) получит значение номера шаблона для последующих рекуррентных операций (см. п. 4.2.4) с карты клиента.

#### <span id="page-31-2"></span><span id="page-31-1"></span>**4.2.10 Запрос на получение списка сохранённых карт**

#### **Базовые параметры**

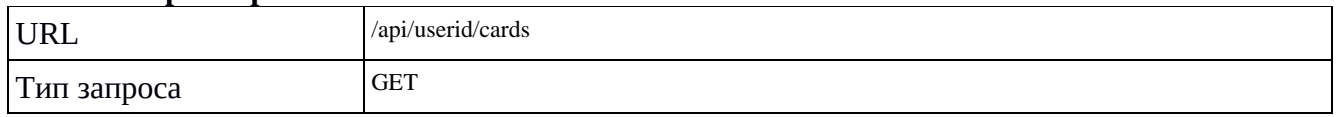

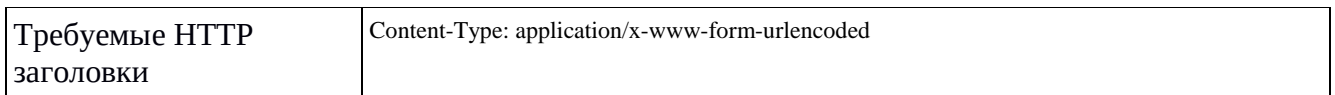

#### **Параметры запроса**

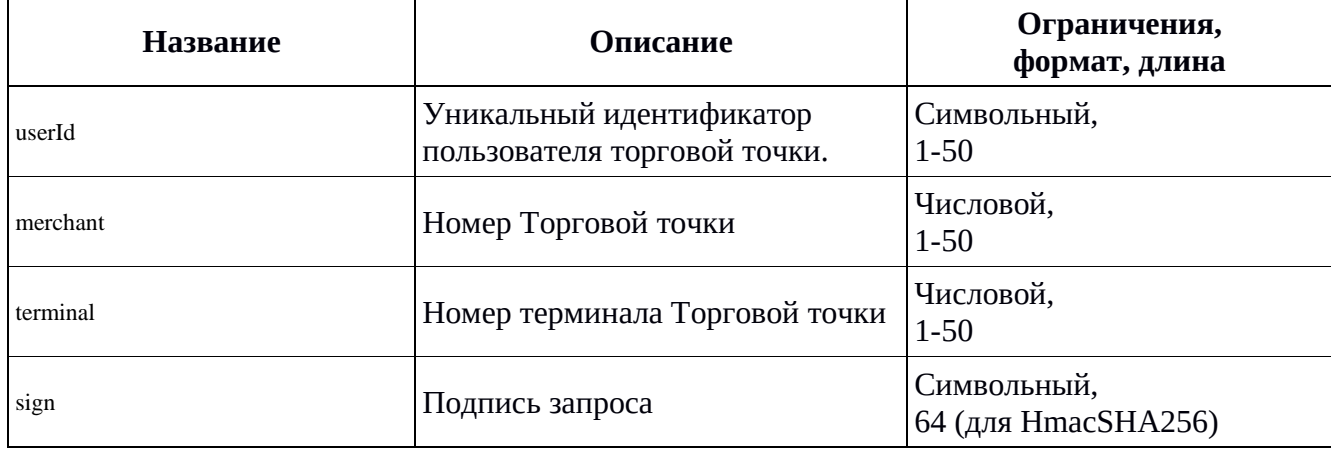

#### **Успешный ответ содержит JSON-структуру:**

{ [{"maskedPan":"<маскированный номер карты 1>","cardId":"<ИД карты 1>","paymentSystem":"<название МПС 1>"}, {"maskedPan":"<маскированный номер карты 2>","cardId":"<ИД карты 2>"},"paymentSystem":"<название МПС 2>"}, {"maskedPan":"<маскированный номер карты 3>","cardId":"<ИД карты 3>","paymentSystem":"<название МПС 3>"},}] }

#### <span id="page-32-0"></span>**4.2.11 Запрос для сохранения карты**

#### **Базовые параметры**

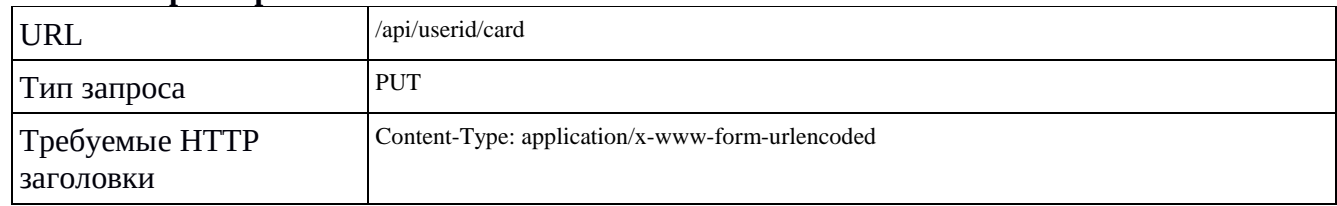

#### **Параметры запроса**

÷.

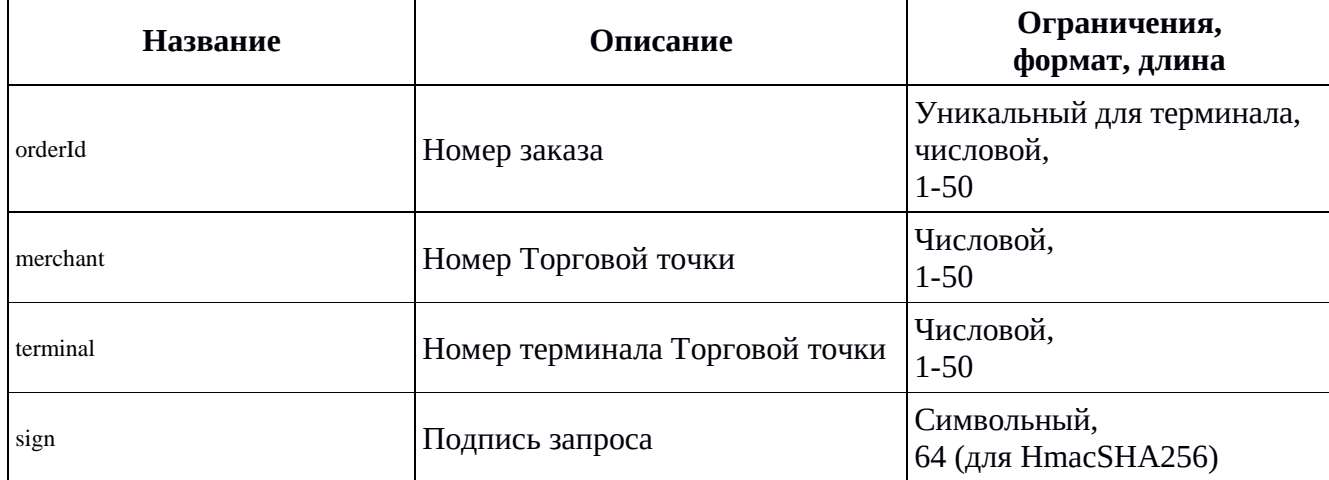

#### **Успешный ответ содержит JSON-структуру:**

```
{
   "orderId": "<номер оплаты>",
   "merchant": "<номер торговой точки>",
   "terminal": "<номер терминала>",
  "userid": "<ID пользователя мерчанта>",
   "maskedPan":"<Маскированный номер карты>",
   "cardId":"<ID карты>"
}
```
#### <span id="page-33-0"></span>**4.2.12 Запрос для удаления карты**

#### **Базовые параметры**

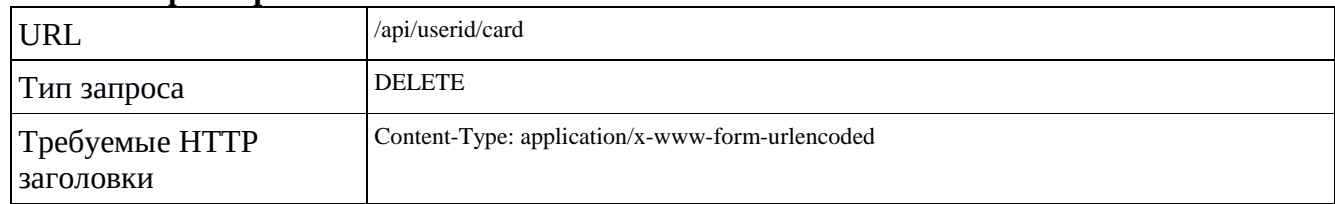

#### **Параметры запроса**

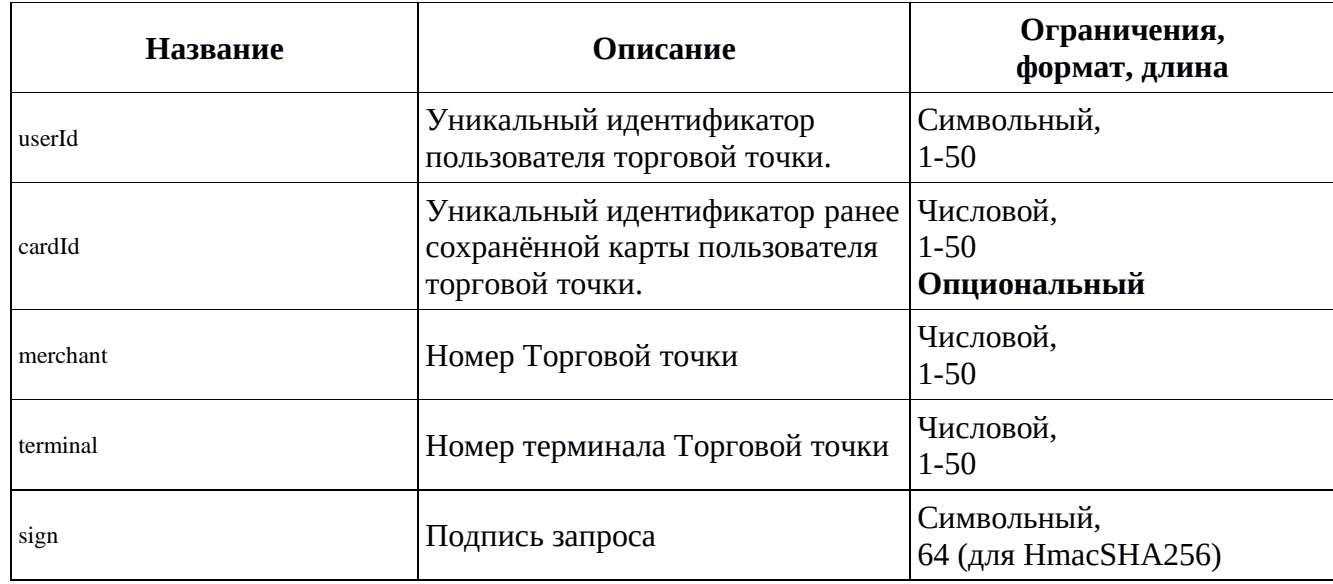

#### <span id="page-33-2"></span><span id="page-33-1"></span>**4.2.13 Запрос для оплаты дополнительными способами через API**

Данный запрос используется для оплаты через кнопки быстрой оплаты, размещённые на странице Торговой точки.

Доступные способы оплаты (после согласования и включения их Мерчанту): GOOGLE PAY, SBERPAY, YANDEXPAY, SBP, MIRPAY.

#### **Базовые параметры**

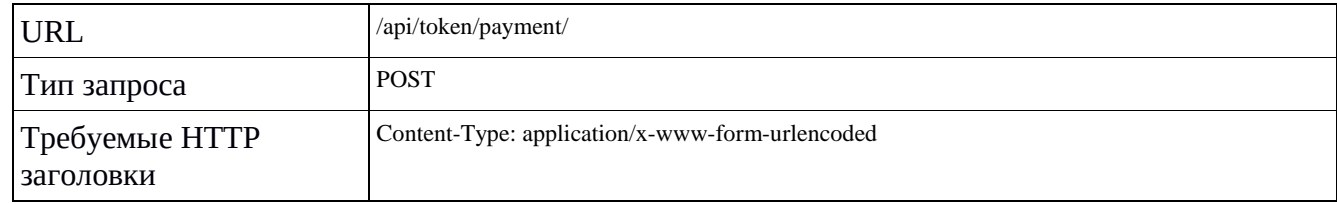

#### **Параметры запроса**

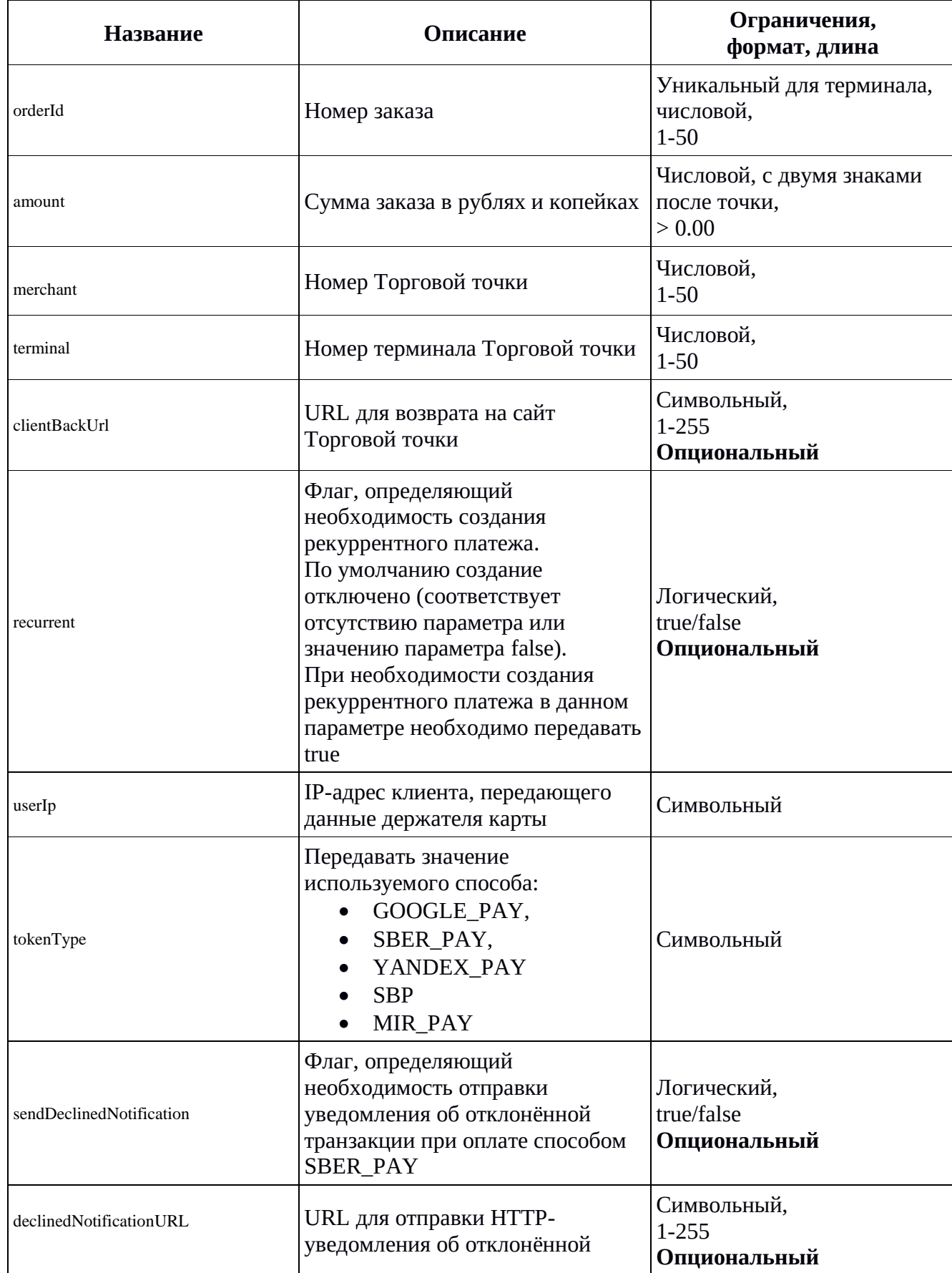

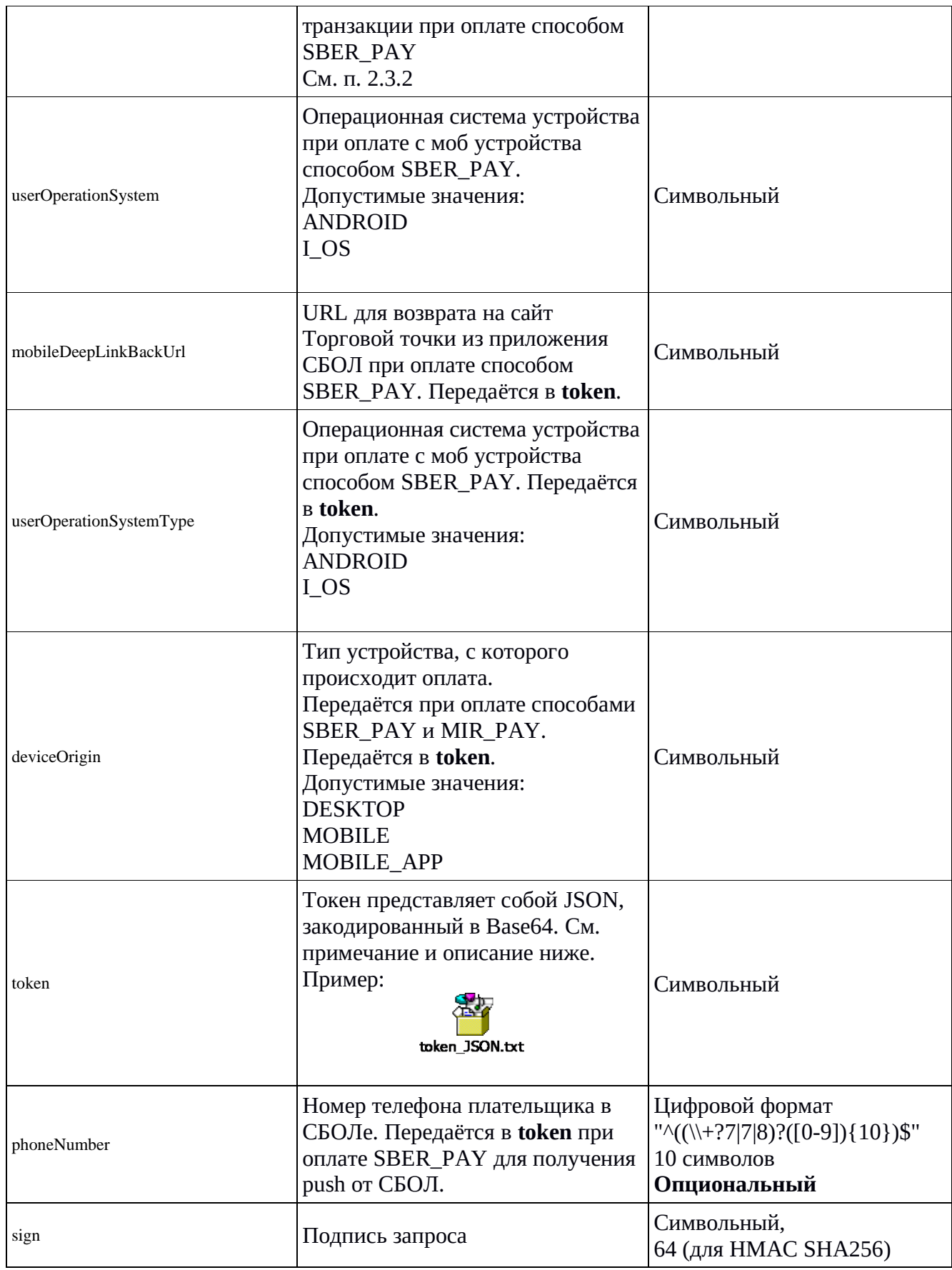

#### **Примечание:**

1) При оплате GOOGLE\_PAY или YANDEX\_PAY для параметра token все данные, кроме параметра userInfo, собираются с кнопки Google Pay/YandexPay. Данные для параметра userInfo мерчант собирает самостоятельно c браузера/устройства клиента.

2) При оплате SBER\_PAY в параметре token передаётся объект, аналогичный Google Pay, но вместо токена от Google используется phoneNumber плательщика (может не передаваться, если не нужен push). Данные для параметра userInfo мерчант собирает самостоятельно c браузера/устройства клиента.

3) При оплате SBP в параметре token необходима передача параметра userInfo, данные для параметра userInfo мерчант собирает самостоятельно c браузера/устройства клиента.

4) При оплате MIR\_PAY в параметре token необходима передача параметра userInfo, данные для параметра userInfo мерчант собирает самостоятельно c браузера/устройства клиента.

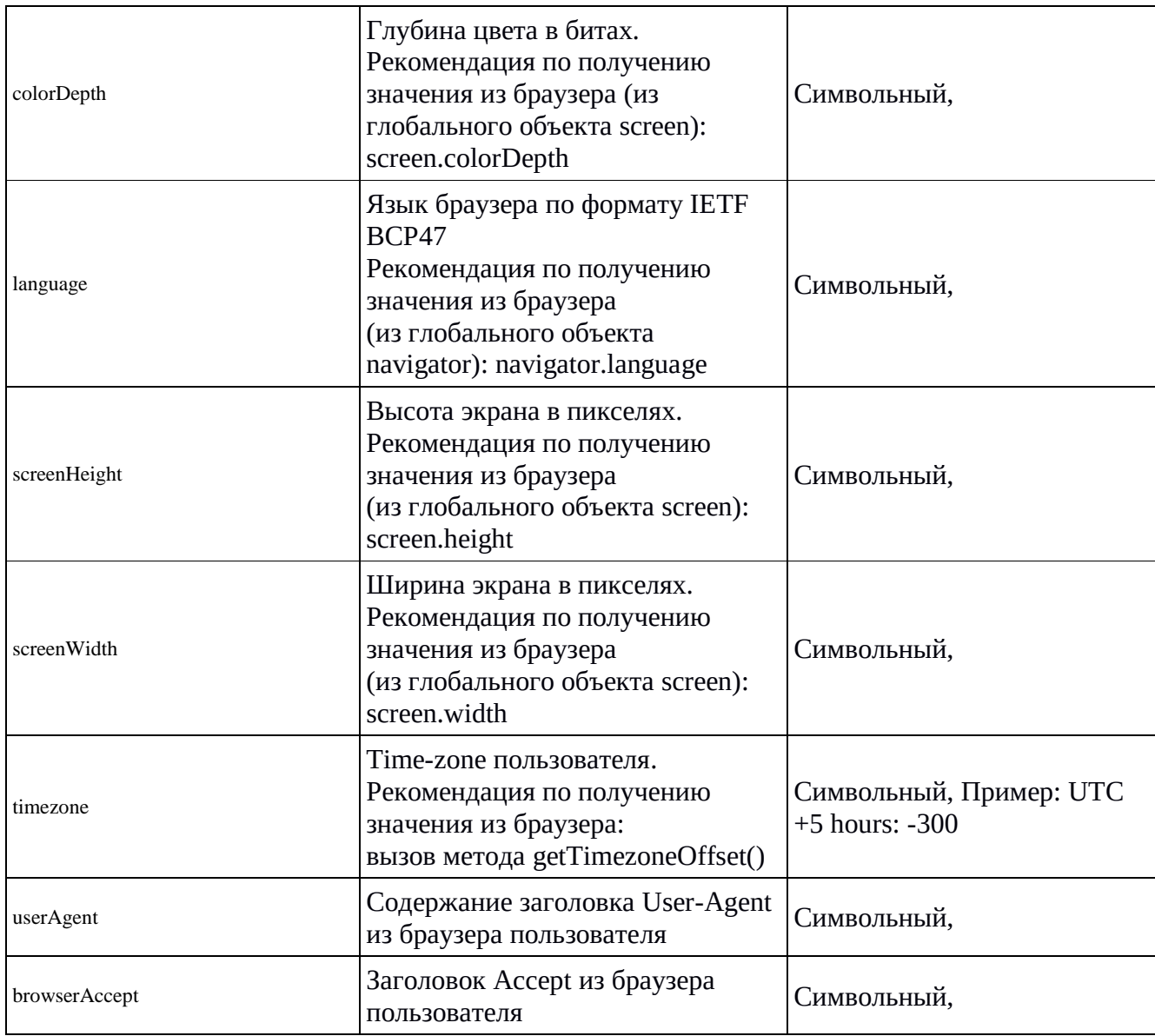

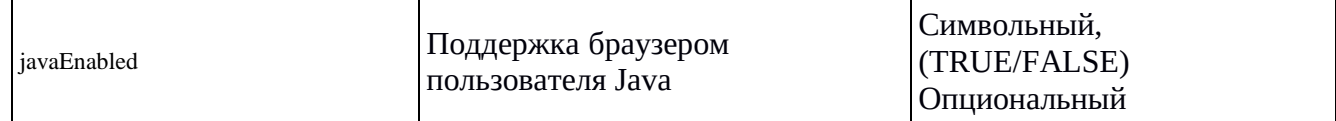

#### Успешный ответ содержит JSON-структуру:

#### Без 3ds:

 $\{$ 

 $\mathcal{E}$ 

 $\{$ 

```
"paramsMap":{
                 "amount":"<Сумма заказа через точку>",
                 "desc":"<Описание заказа>"
                 " createdRecurrentTemplateId ":"<Номер шаблона для создания реккурентных платежей>"
                 "merchant":"<Номер мерчанта>",
                 "orderId":"<Номер заказа>",
                 "originalTransactionId":"<Номер транзакции>",
                 "rc":"0",
                 "qrCodePaymentUrl":"<Ссылка для оплаты по СБП или SberPay>",
                 "qrCodeOriginalPaymentUrl":"<Оригинальная ссылка НСПК для QR СБП>",
                 "qrCodeContent":"<Изображение QR в кодировке base64>",
                 "qrCodeMediaType":"<Формат изображения QR для оплаты СБП или SberPay>",
                 "sign":"<Подпись ответа>",
                 "terminal":"<Номер терминала>"
        -1
C 3ds:
```

```
"paramsMap": {
         "amount":"<Сумма заказа через точку>",
         "desc":"<Описание заказа>"
         " createdRecurrentTemplateId ":"<Номер шаблона для создания реккурентных платежей>"
         "merchant":"<Номер мерчанта>",
         "orderId":"<Номер заказа>",
         "originalTransactionId":"<Номер транзакции>",
         "rc":"<502, 503, 504>",
         "threeDSMethodURL":"<URL для 3ds>"
         "sign":"<Подпись ответа>",
         "terminal":"<Номер терминала>"
\left\{ \right\}
```

```
\overline{\phantom{a}}
```
Примечание: Если операция происходит с 3ds, то в ответе будет код гс 502, 503 или 504. В параметре threeDSMethodURL передаётся URL, на который необходимо отправить пользователя для прохождения 3ds.

При оплате с мобильного устройства способом СБП необходимо отправить пользователя на URL, переданный в параметре grCodePaymentUrl.

#### Не успешный ответ содержит JSON-структуру:

```
\{"paramsMap":{
                 "rc":"<Код ошибки>",
\}
```
#### <span id="page-37-0"></span>4.2.14 Запрос доступности дополнительных способов оплаты через АРІ

#### Базовые параметры

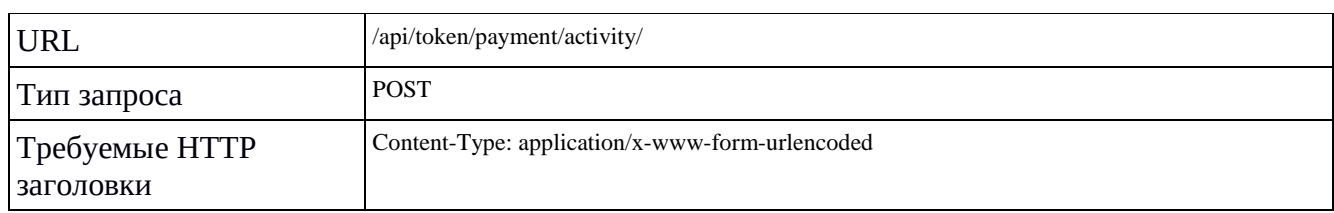

#### **Параметры запроса**

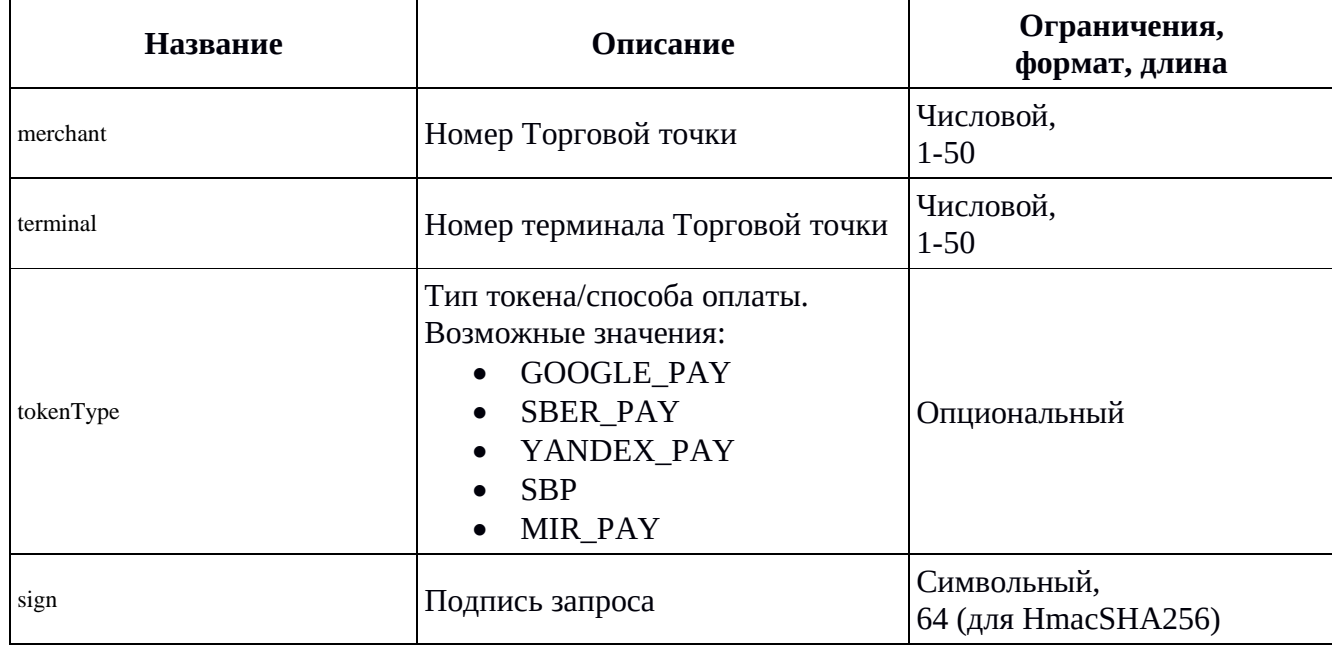

#### **Успешный ответ содержит JSON-структуру:**

```
{
        "paramsMap":{
                "availableTokenTypes":"<Доступные способы оплаты токеном>",
                 "googlePayType":"<Для типа оплаты токеном Google: PAN_ONLY, CRYPTOGRAM_3DS>",
                 "merchant":"<Номер мерчанта>",
                "rc":"0",
                "sign":"<Подпись ответа>",
                "terminal":"<Номер терминала>"
        }
}
```
#### **Не успешный ответ содержит JSON-структуру:**

```
{
         "paramsMap":{
                 "merchant":"<Номер мерчанта>",
                  "rc":"242",
                 "sign":"<Подпись ответа>",
                 "terminal":"<Номер терминала>"
                 "availableTokenTypes":"",
         }
}
```
<span id="page-38-0"></span>Если оплата токеном недоступна, то в ответе будет код rc 242.

### **4.2.15 Запрос отмены оплаты (SberPay)**

#### **Базовые параметры**

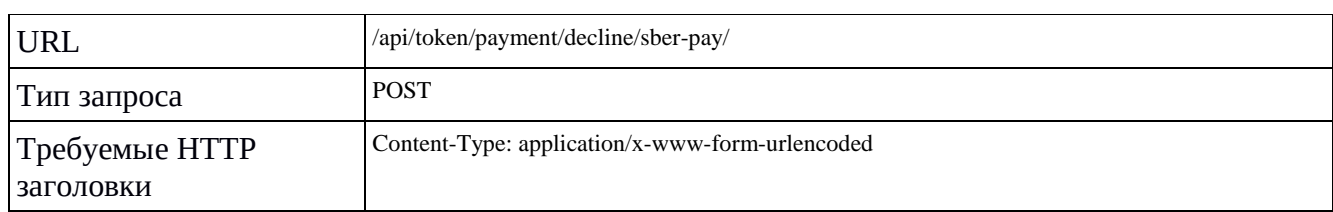

#### **Параметры запроса**

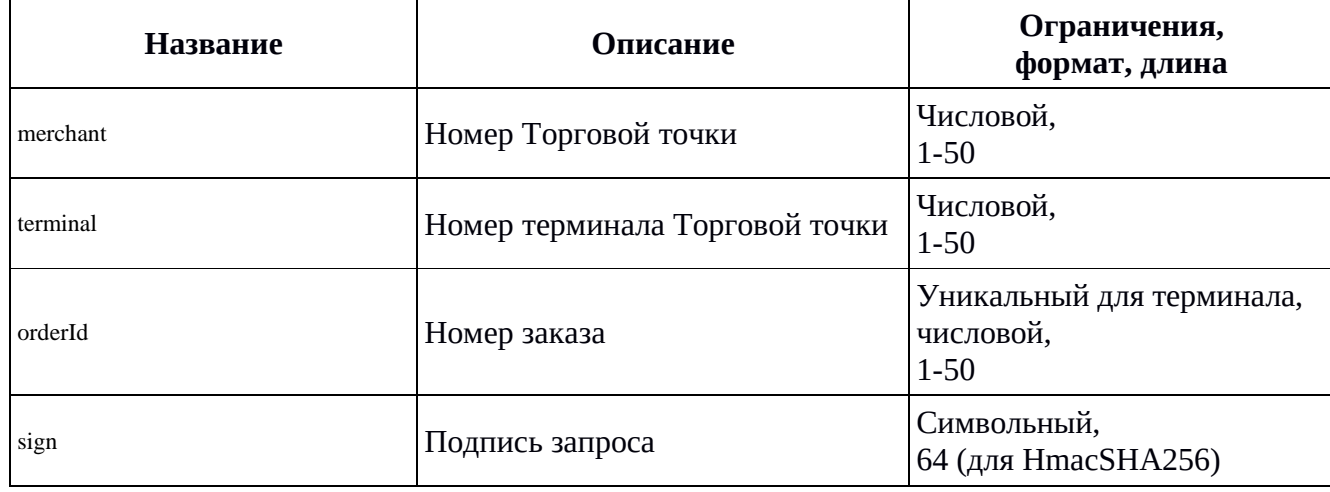

#### **Успешный ответ содержит JSON-структуру:**

```
{
 "paramsMap": {
 "merchant": "777",
 "terminal": "1000",
 "orderId": "123",
 "rc": "244",
 "sign": "sign"
 }
}
```
#### **Не успешный ответ содержит JSON-структуру:**

```
{
"paramsMap": {
"merchant": "777",
"terminal": "1000",
"orderId": "123",
"rc": "500",
"sign": "sign"
}
}
```
#### <span id="page-39-0"></span>**4.2.16 Коды и тексты состояний оплаты**

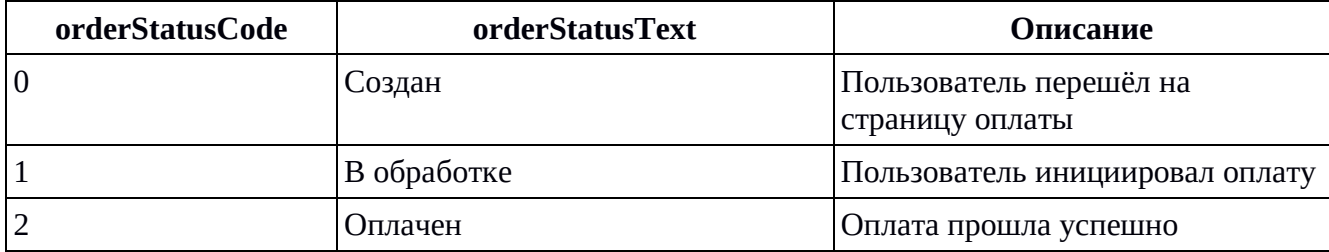

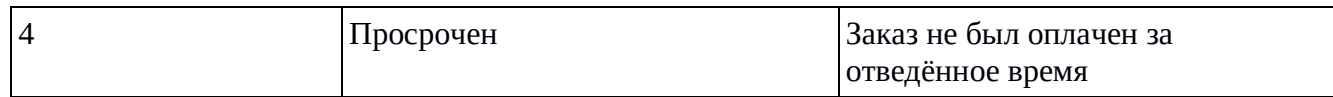

#### <span id="page-40-3"></span><span id="page-40-0"></span>**4.2.17 Коды и тексты состояний транзакций**

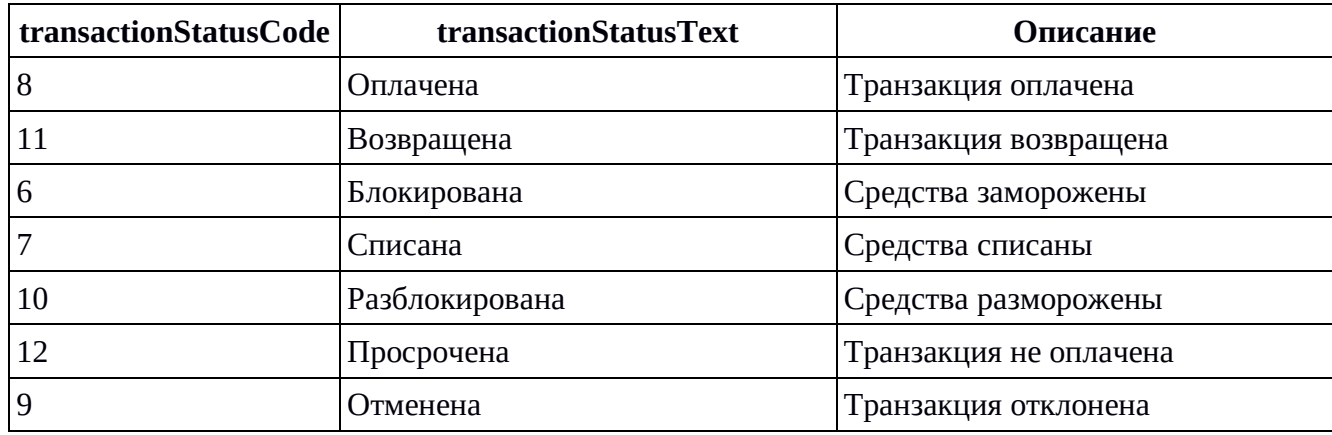

#### **Возвращаемые ошибки**

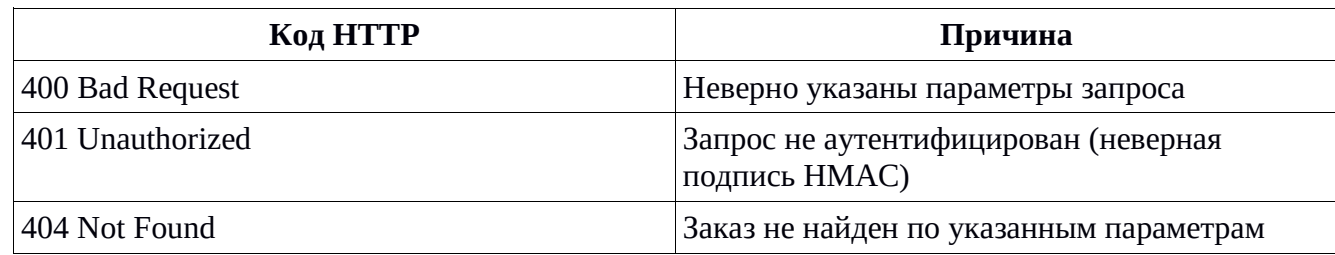

#### <span id="page-40-2"></span><span id="page-40-1"></span>**4.2.18 Коды ответов на запросы по API**

#### **Общие принципы**

Код ответа записывается в поле rc.

Коды ответа до 200 соответствуют **ISO 8583**. Если эквайеры используют собственные коды ответов, то данные коды соотносятся с ISO 8583 по мере возможности.

В случае, если ответ эквайера нельзя соотнести с ISO 8583, код будет равен 501.

Коды ответов с 201 соответствуют ошибкам обработки запросов платежным шлюзом «ВсеПлатежи».

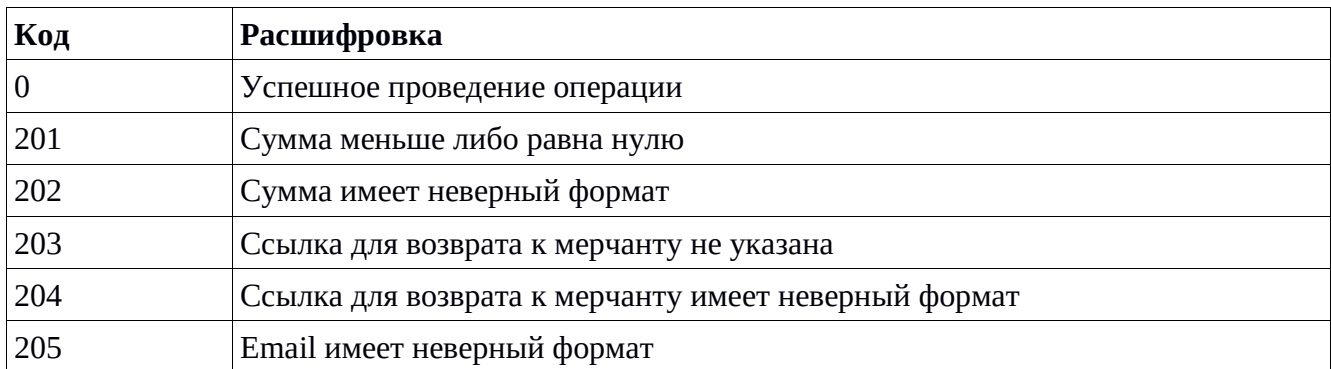

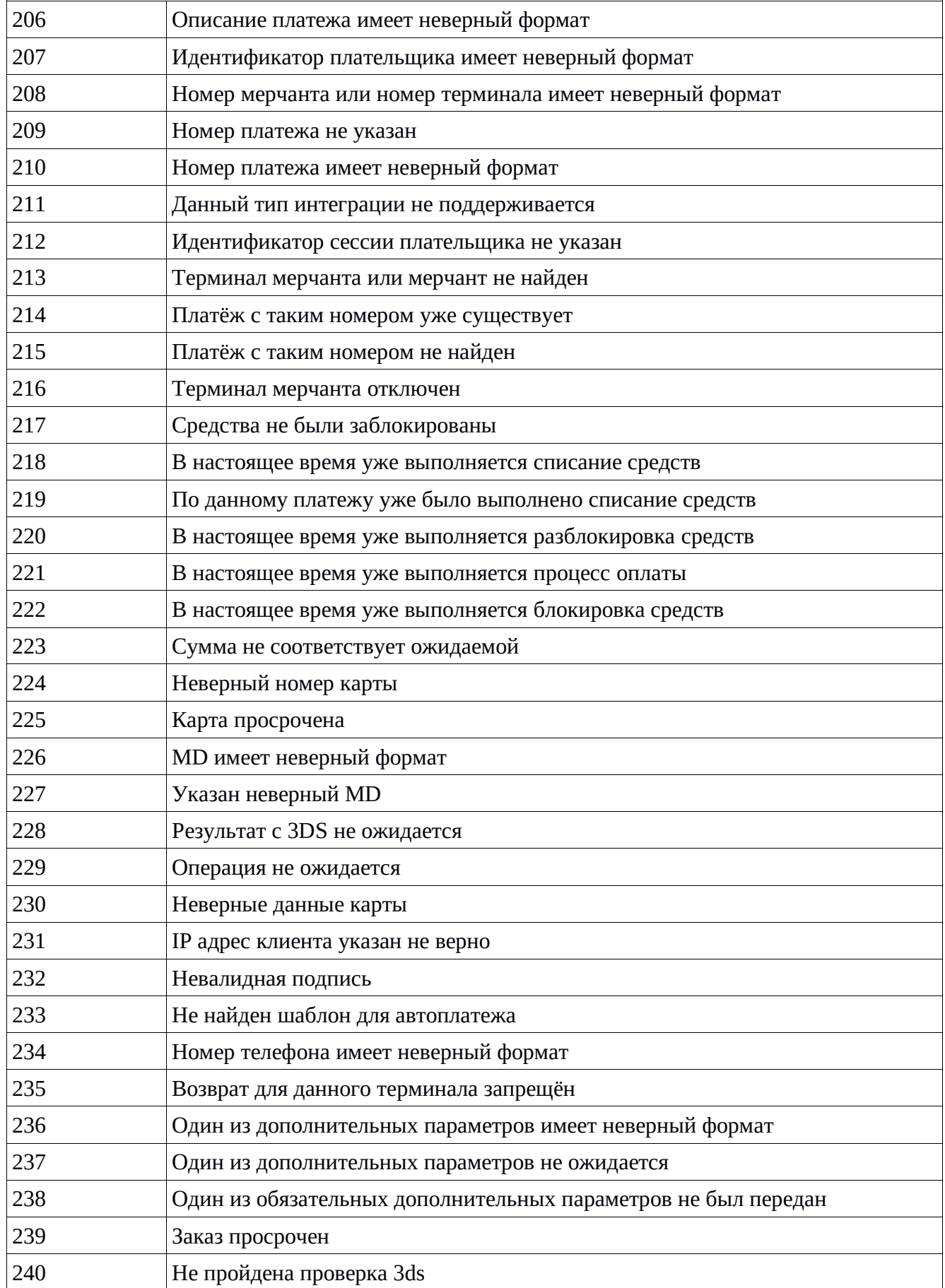

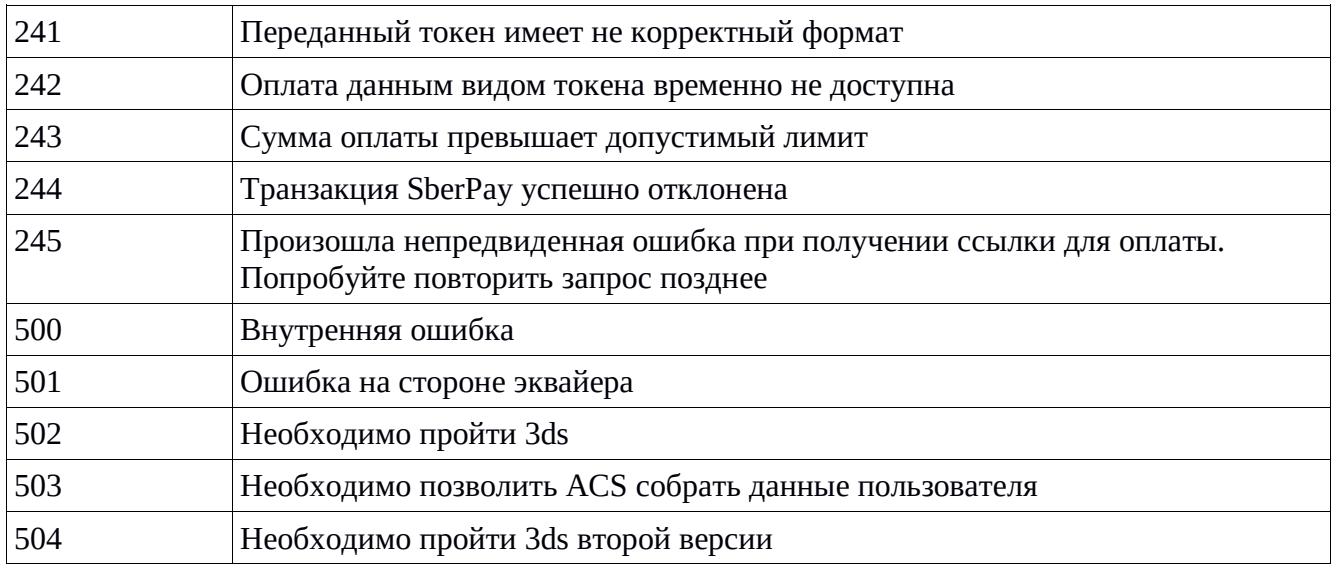

#### <span id="page-42-0"></span>4.3 Алгоритм формирования НМАС

НМАС должен проверяться Платёжным шлюзом при получении запроса на проведение операции от Торговой точки и при получении ответа по результату проведения операции от Платёжного шлюза Торговой точкой. НМАС формируется в два этапа: 1 – формирование строки данных для НМАС, 2 - формирование НМАС.

#### <span id="page-42-1"></span>4.3.1 Подготовка строки данных для НМАС

#### Этапы:

- 1. Каждое значение параметра дополняется его длиной: «длина текстового значения параметра в байтах» + «значение» (например, значение 1000.00 для использования в подписи будет иметь вид 71000.00, https://vp.ru → 13https://vp.ru, а оплата услуги → 25оплата услуги, Так как русские буквы в кодировке UTF-8 занимают по два байта, плюс пробел – один байт).
- 2. Имена параметров должны быть отсортированы в алфавитном порядке.
- 3. Значения параметров, полученные в п.1, соединяются в одну строку без разделителей в порядке следования отсортированных именований.

#### Важно:

- Не нужно выполнять кодирование URL (encoding) или экранирование HTML-символов (escaping). Например, знак & не должен преобразовываться в &.
- Для значений параметров должна использоваться кодировка UTF-8.
- Параметр sign на этапе подготовки строки для подписи не используется.
- Если значение параметра в байтах равно 0, то параметр в строке для подписи не используется.

#### **Пример:**

Допустим, Пользователь инициировал процесс оплаты, и Торговая точка имеет следующие значения для запроса с целью проведения операции оплаты:

orderId=10000000001 amount=100.00 merchant=777 terminal=1001 clientBackUrl=https://example-merchant:8081/back-from-pay description=Оплата за электроэнергию userid=101

По условиям, чтобы подготовить значения параметров для подписи, необходимо выстроить их по названию параметров:

amount=100.00 clientBackUrl=https://example-merchant:8081/back-from-pay description=Оплата за электроэнергию merchant=777 orderId=10000000001 terminal=1001 userid=101

Затем значения параметров преобразуются и складываются:

6100.0043https://example-merchant:8081/back-from-pay46Оплата за электроэнергию37771110000000001410013101

Строка готова для генерации подписи.

### <span id="page-43-0"></span>**4.3.2 Генерация HMAC**

Для формирования HMAC используется алгоритм **«HMACSHA256»**. В качестве ключа используется секретный ключ терминала Торговой точки. Ключ представляет собой последовательность байт в HEX-формате, например:

b22ec899aaf398624c14305d56a3aa98095523fe

Но для формирования HMAC он должен быть преобразован в бинарный массив. Данный ключ для наглядности можно представить в десятеричном формате таким образом:

[178, 46, 200, 153, 170, 243, 152, 98, 76, 20, 48, 93, 86, 163, 170, 152, 9, 85, 35, 255]

Подпись HMAC для строки из предыдущего примера с использованием данного ключа имеет вид:

5d3973c71f2fc12e8b1ff91dad63b58c7e377cccbcd6bf01d3621ab3bd44189d.

#### <span id="page-44-0"></span>**4.4 Примеры для некоторых языков программирования**

#### <span id="page-44-1"></span>**4.4.1 PHP**

\$stringToSign = '510.0144https://example-merchant:8081/pay result=20046Оплата за электроэнергию37771110000000001410013101';

\$shared\_key = 'b22ec899aaf398624c14305d56a3aa98095523ff';

\$hmac = hash\_hmac('SHA256', \$stringToSign, pack('H\*', \$shared\_key));

Результат в \$hmac:

79c1947a8a9fced811af0a2f357aebdf027256761b926866eac65b4652323bcb

#### <span id="page-44-2"></span>**4.4.2 Java**

```
import org.apache.commons.codec.binary.Hex;
import javax.crypto.Mac;
import javax.crypto.spec.SecretKeySpec;
import java.nio.charset.Charset;
import java.nio.charset.StandardCharsets;
import java.security.MessageDigest;
String stringToSign = '510.0144https://example-merchant:8081/pay-
   result=20046Оплата за электроэнергию37771110000000001410013101';
Mac mac = Mac.getInstance("HmacSHA256");
byte[] signingKeyBytes = Hex.decodeHex(sharedSecretKey.toCharArray());
SecretKeySpec signingKey =
   new SecretKeySpec(signingKeyBytes, mac.getAlgorithm());
mac.init(signingKey);
byte[] rawHmac = mac.doFinal(stringToSign.getBytes(StandardCharsets.UTF_8));
byte[] hexBytes = new Hex().encode(rawHmac);
String stringHmac = new String(hexBytes, StandardCharsets.UTF_8);
return stringHmac;
```
#### <span id="page-44-3"></span>**4.5 Дополнительные параметры в запросы по API**

В зависимости от настроек системы, а также типе принимаемых платежей, схемы работы Торговой точки и требований банков эквайеров от мерчанта требуется передача дополнительных данных в запросах при проведении оплаты.

#### **Параметры для запроса**

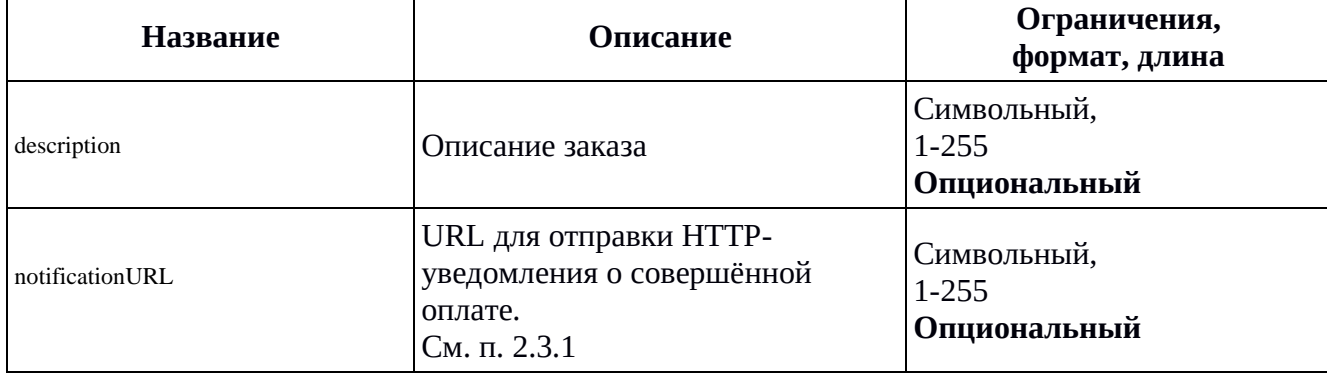

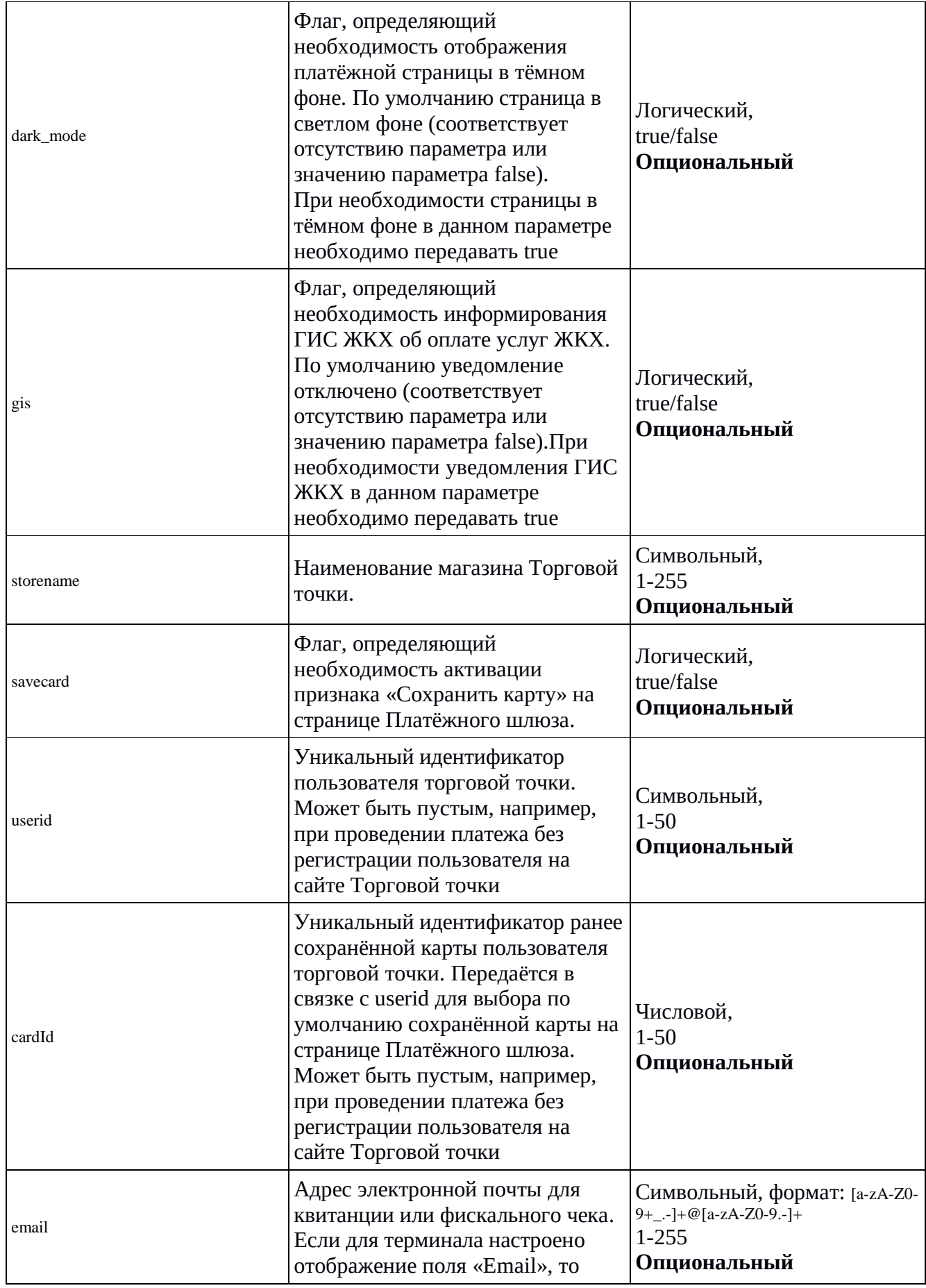

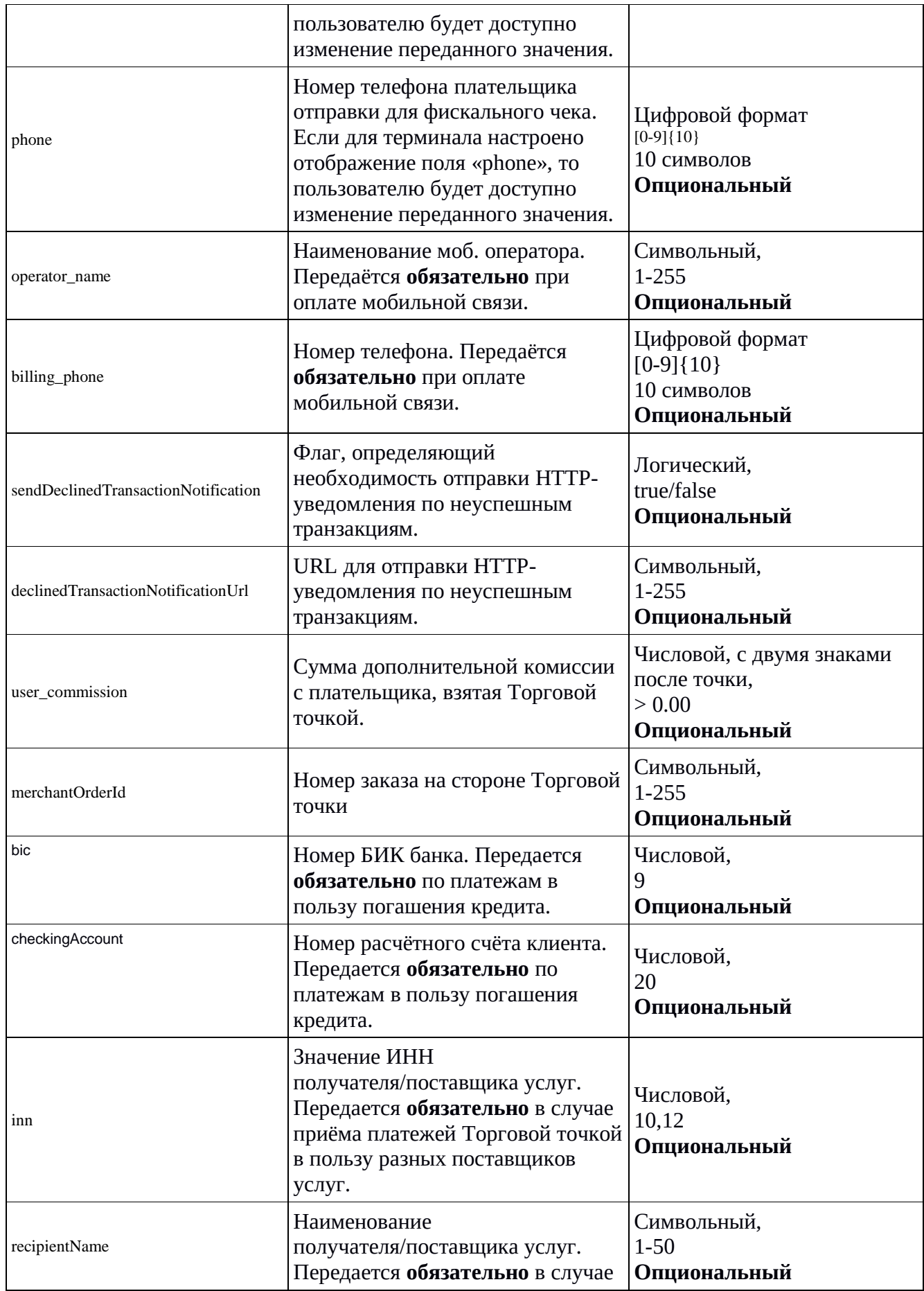

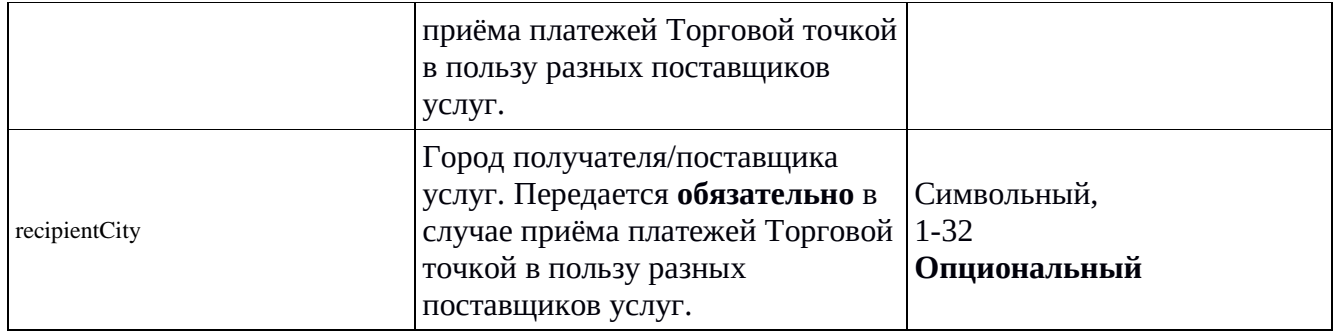

## **Раздел 5 Платёжный виджет**

#### <span id="page-48-1"></span><span id="page-48-0"></span>**5.1 Общее описание**

Платёжный виджет – самый простой способ подключения к Платёжному шлюзу для приёма платежей. Для этого на своём сайте Торговой точке необходимо вставить HTML и JavaScript-код, описание и пример для которых смотрите далее. Пример платёжной формы, открытой в виджете, показан на Рисунке 4.

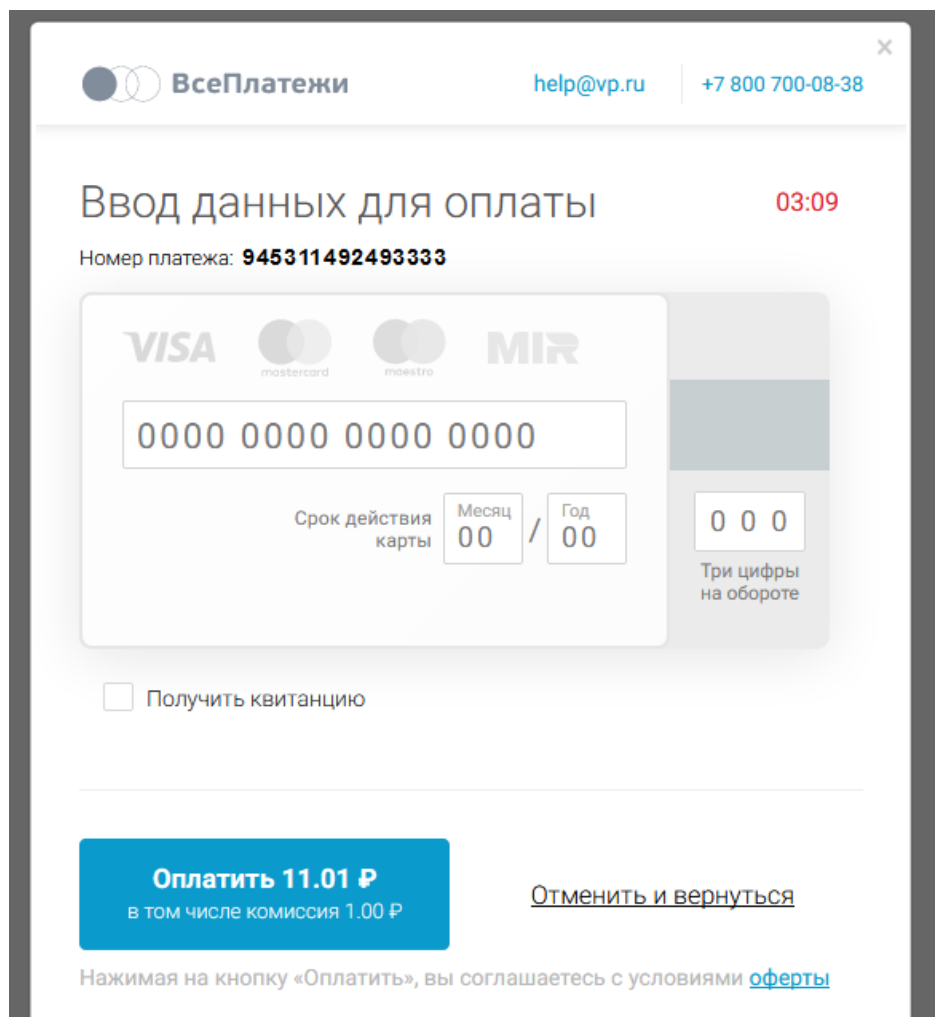

*Рисунок 4: Платёжный виджет, открытый на сайте Торговой точки*

#### <span id="page-48-2"></span>**5.2 Подключение виджета**

Далее представлен пример HTML-страницы с блоками кода, которые необходимы для работы

виджета. Эти блоки помечены комментарием <!--[VsePlatezhi-Widget]-->. Для использования кода на своём сайте необходимо:

- 1. Заменить значение <aдрес-сервера-шлюза> на один из адресов, приведённых в п. 4.1.
- 2. Задать рабочие номера мерчанта и терминала.
- 3. Стилизовать форму (name="VpGatewayForm") по своим требованиям. Данная форма непосредственно не относится к виджету, но она имеет необходимые для вызова виджета поля ввода (с определёнными атрибутами name), и настроена на вызов функции makePayment(), КОТОРАЯ ИНИЦИИРУ СТКРЫТИ ЕВИДЖЕТА. В ДАННОМ ПРИМЕРЕ СКРЫТЫ ПОЛЯ «НОМЕР заказа» и «описание», так как они необязательные, а отображается только поле «сумма» и кнопка открытия виджета.

#### Пример

```
<!DOCTYPE html>
<html lang="ru">
<head>
 <meta charset="utf-8">
 <meta http-equiv="X-UA-Compatible" content="IE=edge">
 <meta name="viewport" content="width=device-width, initial-scale=1, user-scalable=no">
 <!--[VsePlatezhi-Widget]-->
 <script src="https://<адрес-сервера-шлюза>/resources/js/widget-script.js"></script>
 <!--[VsePlatezhi-Widget]-->
 <script>function makePayment(amount, description, email, orderId) {
   var params = {
    merchant: '100001', // Номер мерчанта (пример)
    terminal: '10000100001', // Номер терминала (пример)
    amount: amount, // Сумма заказа, в формате 0.00 (форматируется автоматически)
    description: description, // Описание заказа (не обязательно)
    email: email. // Алрес электронной почты для получения квитанции (не обязательно)
    orderId: orderId, // Номер заказа (не обязательно)
    frame: true // Способ отображения платёжной формы:
           // true - во всплывающем блоке (фрейме),
           // false - в отдельном окне.
   \mathcal{V}goPay(params);
 \langlescript\rangle</head>>hodv><div><!--[VsePlatezhi-Widget]-->
  <form class="vp-gateway-form" name="VpGatewayForm">
   <input type="hidden" class="vp-gateway-input orderId" name="orderId"
    placeholder="Homep\ заказа" />
   <input type="hidden" class="vp-gateway-input description" name="description"
    placeholder="Описание" />
   <input type="hidden" class="vp-gateway-input email" name="email" placeholder="Email" />
   <input type="tel" class="vp-gateway-input amount" name="amount"
    placeholder="Cymma"<input type="button" class="vp-gateway-btn pay" value="Оплатить"
    onclick="makePayment(
     document.VpGatewayForm.amount.value,
     document.VpGatewayForm.description.value,
     document.VpGatewayForm.email.value,
     document.VpGatewayForm.orderId.value)" />
```
 $\langle$ form>

 $\langle$ div>  $<$ bodv>

 $<$ /html>

#### <span id="page-50-0"></span>5.3 Параметры вызова

Набор параметров для вызова страницы виджета базируется на параметрах АРІ, см. п. 4.2.1, с некоторыми упрощениями:

- 1. Параметр orderId является опциональным. Если он не передан, то номер заказа будет сгенерирован автоматически.
- 2. Параметр clientBackUrl также является опциональным. Если он не передан, то пользователь по итогам оплаты будет перенаправлен на специальную страницу на сайте Платёжного шлюза, на которой будет отображена квитанция или сообщение, что оплата заказа была отменена.
- 3. Параметр userid не используется. Привязка карт не доступна пользователю.
- 4. Параметр sign не используется. Подписывать запрос не нужно.

## **Раздел 6 Реестр проведённых операций**

#### <span id="page-51-1"></span><span id="page-51-0"></span>**6.1 Формирование и отправка реестра**

Реестр проведенных операций формируется на следующие сутки и отправляется вложением в отдельном письме на адрес электронной почты, предоставленный Торговой точкой для этих целей.

#### <span id="page-51-2"></span>**6.2 Формат письма**

#### **Тема:**

*Реестр операций за ДД.ММ.ГГГГ г. <наименование торговой точки>*

#### **Содержание:**

*Реестр операций за ДД.ММ.ГГГГ г. <наименование торговой точки> Количество записей в реестре: <фактическое количество записей в реестре>*

#### **Вложение:**

Файл реестра.

#### <span id="page-51-3"></span>**6.3 Формат файла реестра**

Реестр формируется в виде **.xlsx**-файла *(в формате Excel 2007 и выше)*.

#### **Наименование файла:**

*MERCH\_ID\_TERM\_ID\_ДД.ММ.ГГГГ.xlsx*, где

- MERCH\_ID номер Мерчанта (Торговой точки);
- **TERM ID номер терминала;**
- ДД.ММ.ГГГГ дата, за которую сформирован реестр.

#### **Структура файла:**

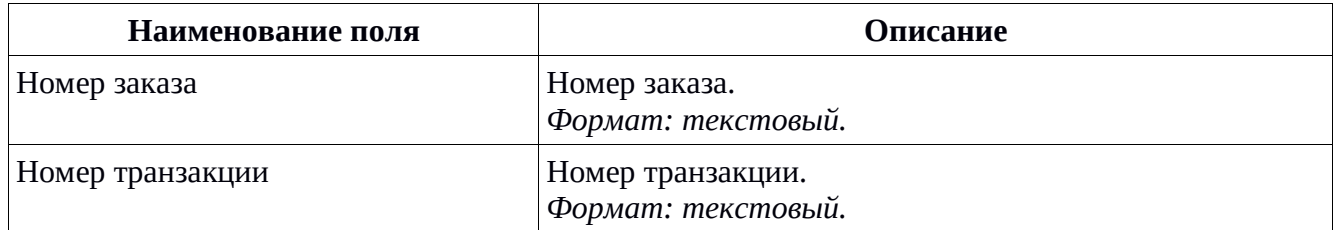

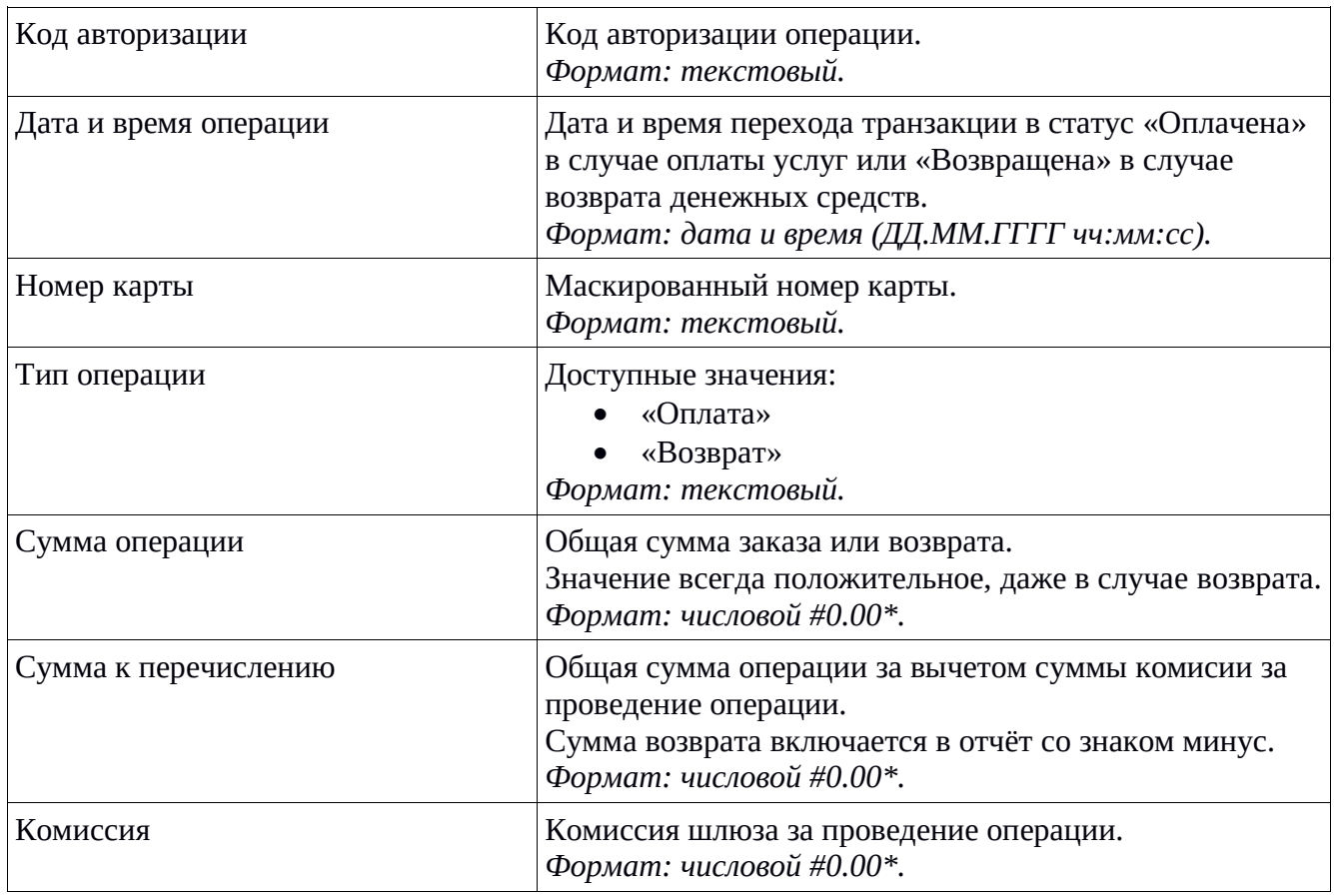

#### **Примечание:**

\* В зависимости от настроек операционной системы, суммы могут отображаться с точкой или с запятой в качестве десятичного разделителя. Для российской локали используется запятая, как показано в примере ниже.

#### **Пример:**

**1000\_2000\_09.08.2017.xlsx** 

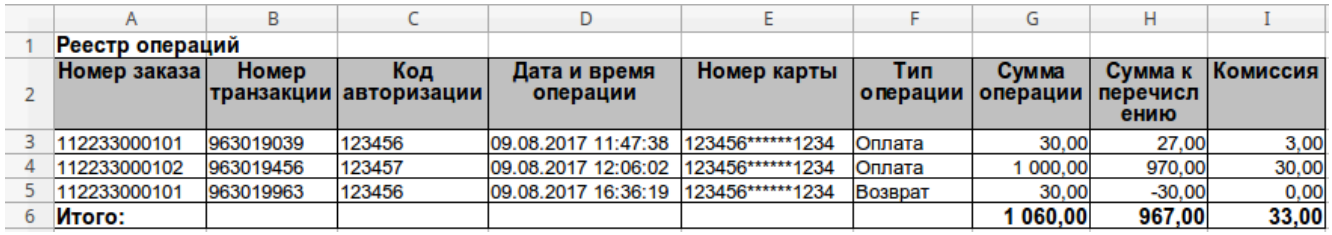

## **Раздел 7 Платёжная ссылка**

#### <span id="page-53-1"></span><span id="page-53-0"></span>**7.1 Формирование и отправка ссылки для оплаты из личного кабинета**

Каждому Мерчанту выдаётся доступ к личному кабинету для просмотра истории операций по подключенным терминалам.

По запросу Мерчанта, возможно включение функционала по формированию и отправке клиенту email или sms сообщения со ссылкой для перехода к оплате на страницу платёжного шлюза «ВсеПлатежи».

Время жизни платёжной ссылки - 24 часа. Время на оплату после перехода по ссылке - 15 минут.

Функционал опциональный и подключается после согласования с менеджером мерчанта и запроса в службу технической поддержки.

**ВсеПлатежи** 

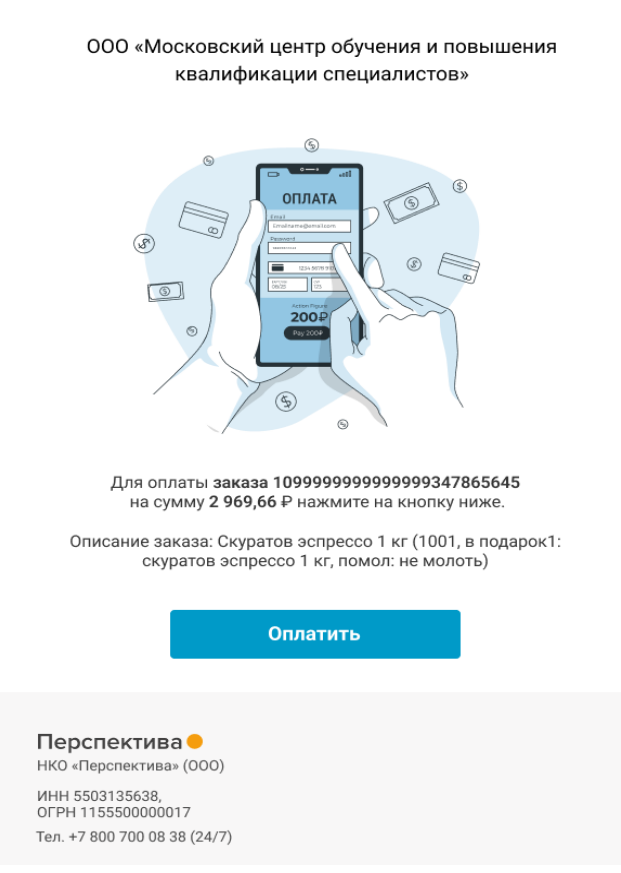

*Рисунок 5: Письмо со ссылкой на оплату*

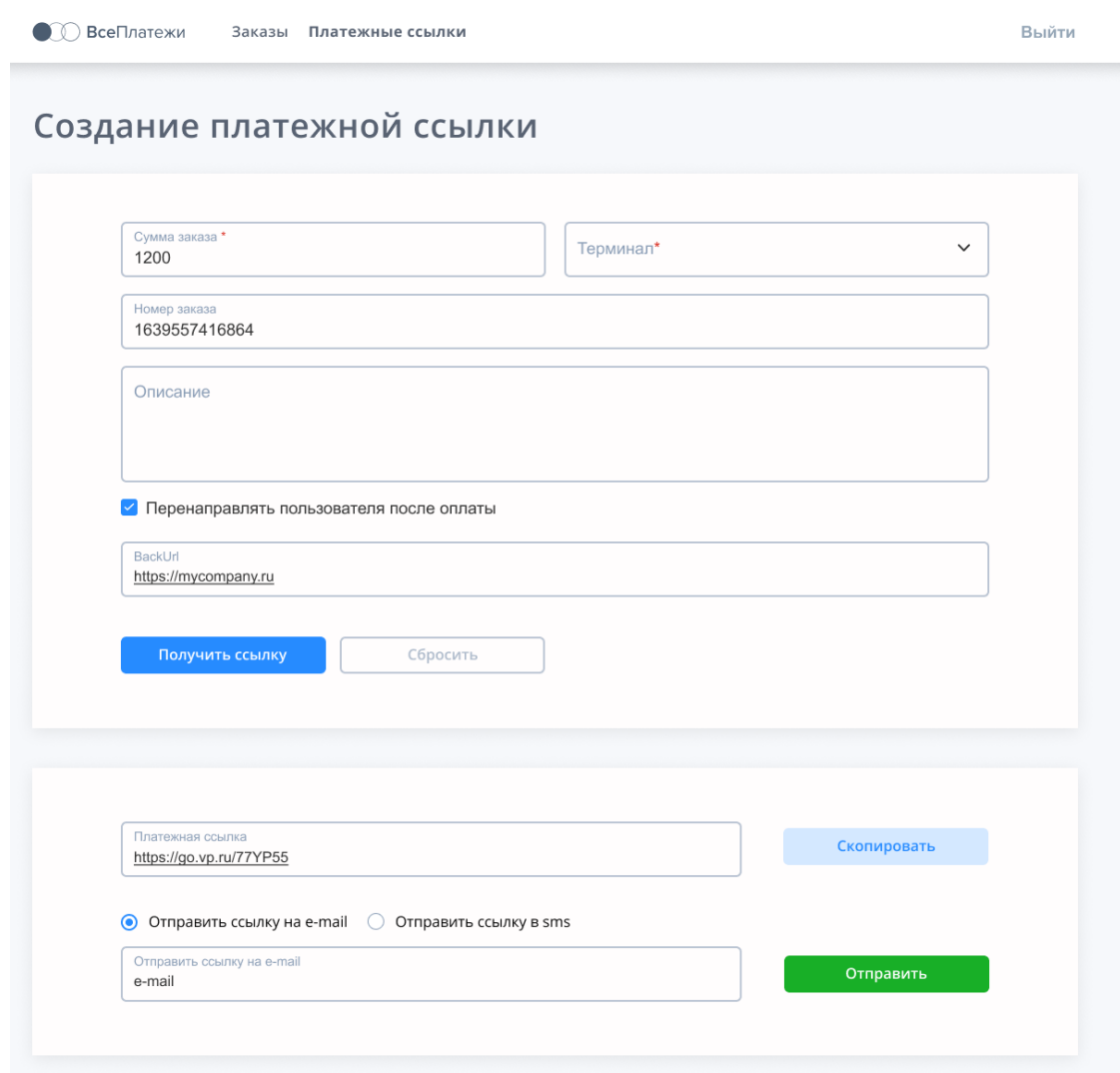

*Рисунок 6: Страница создания ссылки*